#### **Министерство образования и науки Российской Федерации**

федеральное государственное автономное образовательное учреждение

#### высшего образования

## **«НАЦИОНАЛЬНЫЙ ИССЛЕДОВАТЕЛЬСКИЙ ТОМСКИЙ ПОЛИТЕХНИЧЕСКИЙ УНИВЕРСИТЕТ»**

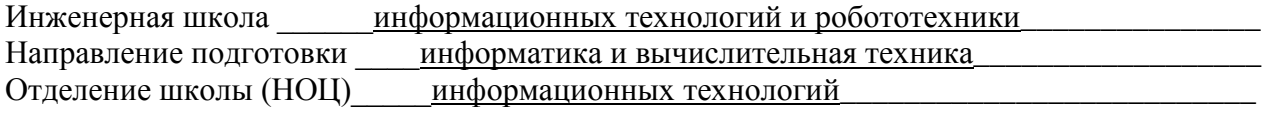

#### **БАКАЛАВРСКАЯ РАБОТА**

#### **Тема работы Разработка веб – приложения «Единый информационный журнал заявок каналов связи УФПС Томской области»**

УДК 004.774:656.8(571.16)

Студент

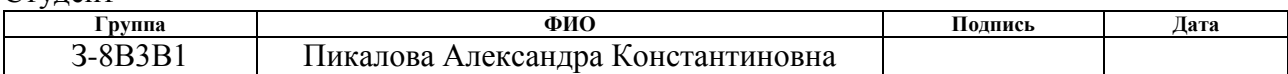

Руководитель

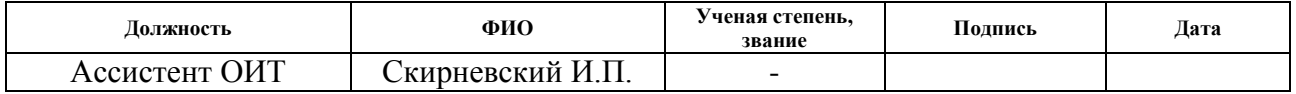

#### **КОНСУЛЬТАНТЫ:**

По разделу «Финансовый менеджмент, ресурсоэффективность и ресурсосбережение»

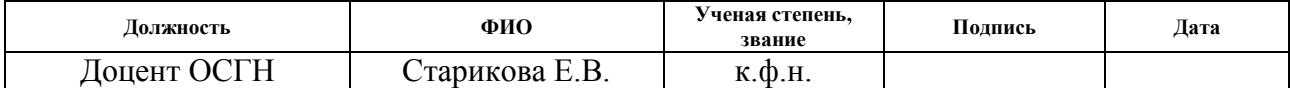

По разделу «Социальная ответственность»

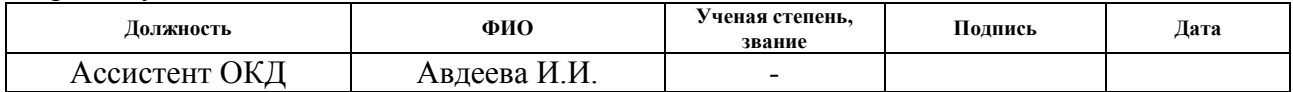

#### **ДОПУСТИТЬ К ЗАЩИТЕ:**

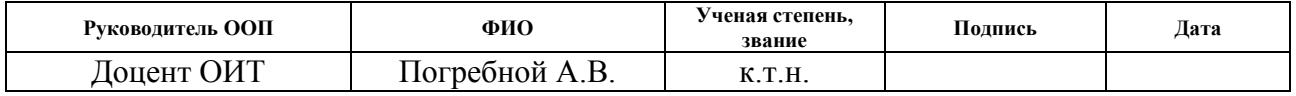

## ПЛАНИРУЕМЫЕ РЕЗУЛЬТАТЫ ОБУЧЕНИЯ ПО ООП

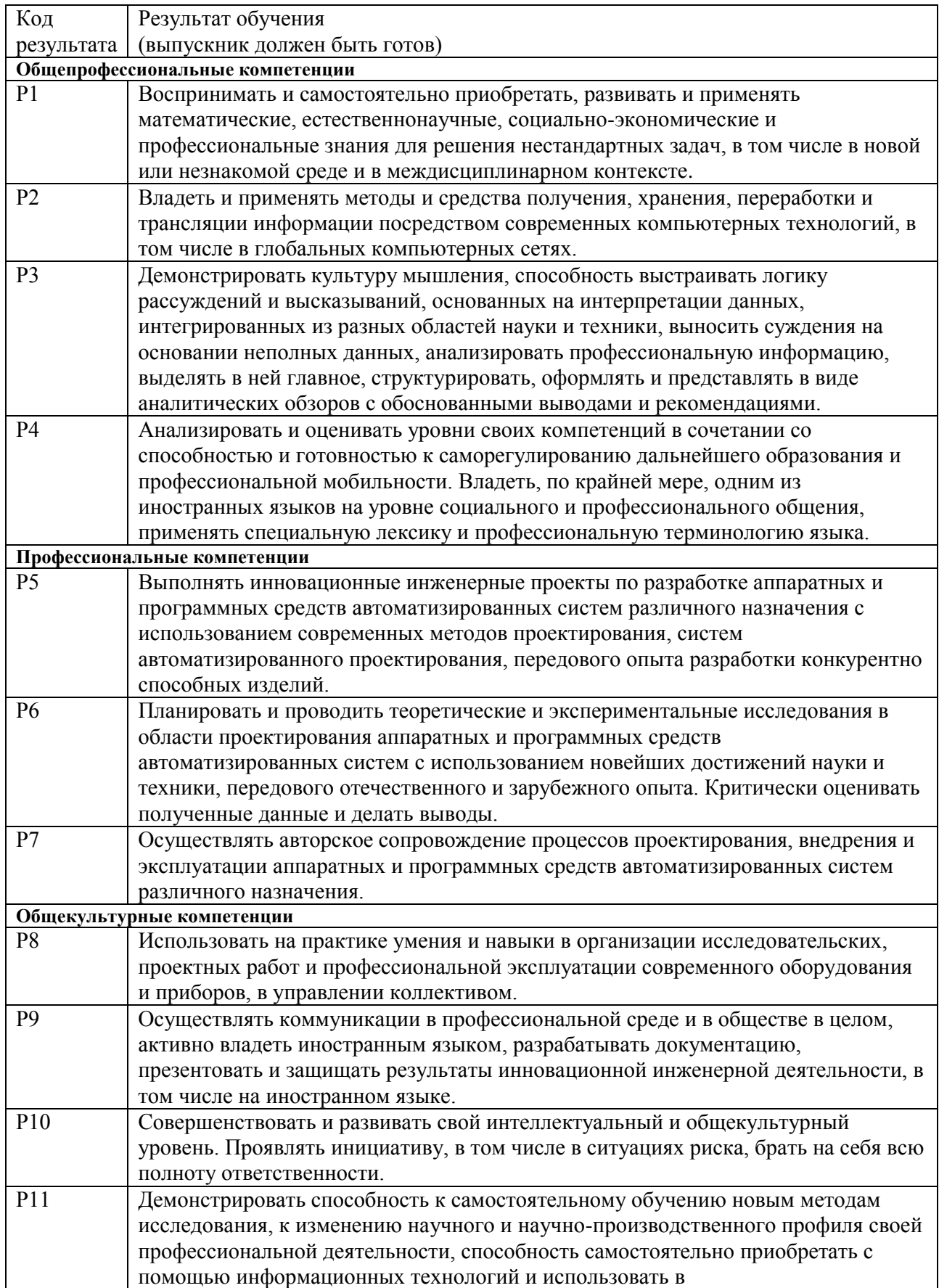

#### **Министерство образования и науки Российской Федерации**

федеральное государственное автономное образовательное учреждение высшего образования **«НАЦИОНАЛЬНЫЙ ИССЛЕДОВАТЕЛЬСКИЙ**

# **ТОМСКИЙ ПОЛИТЕХНИЧЕСКИЙ УНИВЕРСИТЕТ»**

Инженерная школа информационных технологий и робототехники\_\_\_ Направление подготовки информатика и вычислительная техника Отделение школы (НОЦ) информационных технологий\_

> УТВЕРЖДАЮ: Руководитель ООП

 \_\_\_\_\_\_\_\_ \_\_\_\_\_\_\_ \_\_\_\_\_\_\_\_\_\_\_\_ (Подпись) (Дата) (Ф.И.О.)

#### **ЗАДАНИЕ**

#### **на выполнение выпускной квалификационной работы**

В форме:

бакалаврской работы

Студенту:

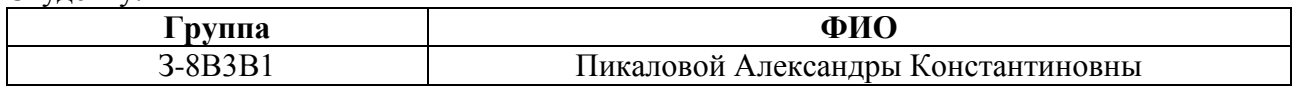

Тема работы:

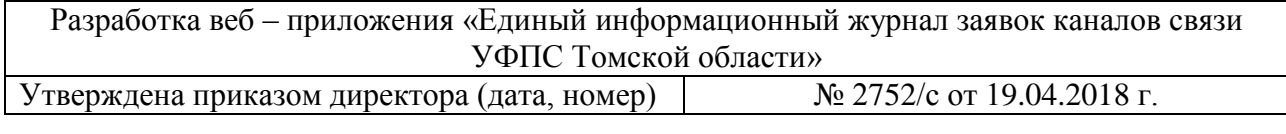

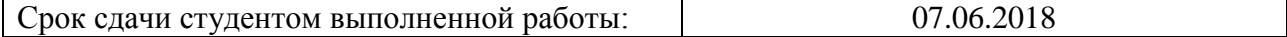

#### **ТЕХНИЧЕСКОЕ ЗАДАНИЕ:**

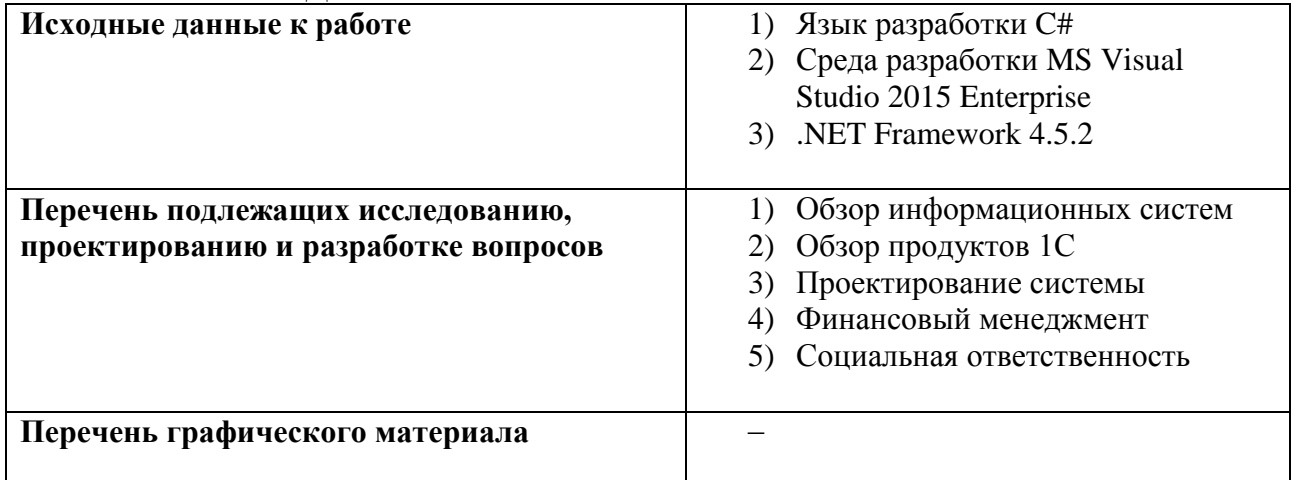

Консультанты по разделам выпускной квалификационной работы:

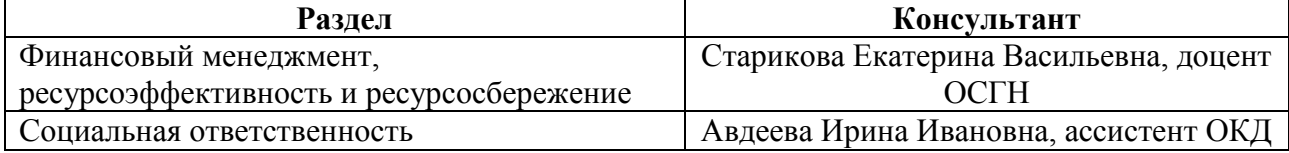

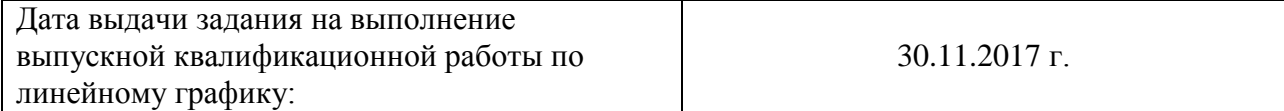

## Задание выдал руководитель:

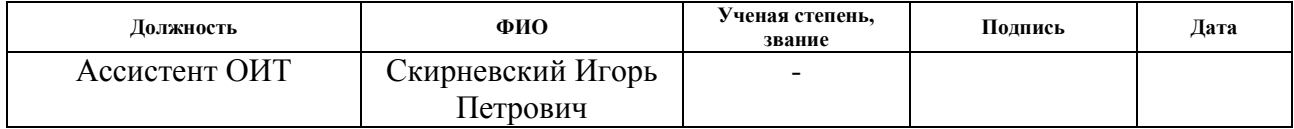

## Задание принял к исполнению студент:

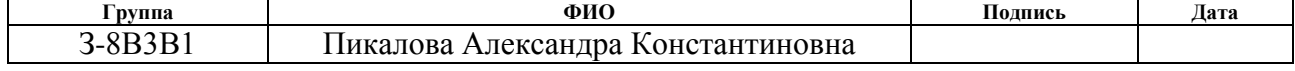

#### **ЗАДАНИЕ ДЛЯ РАЗДЕЛА «ФИНАНСОВЫЙ МЕНЕДЖМЕНТ, РЕСУРСОЭФФЕКТИВНОСТЬ И РЕСУРСОСБЕРЕЖЕНИЕ»**

Студенту:

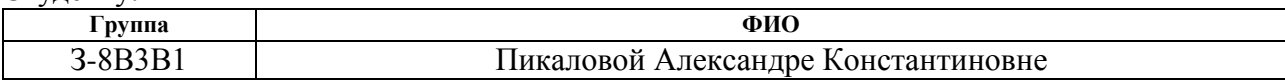

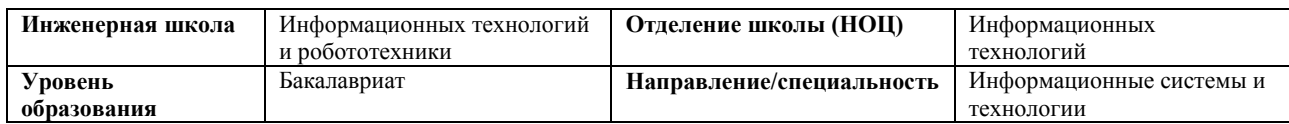

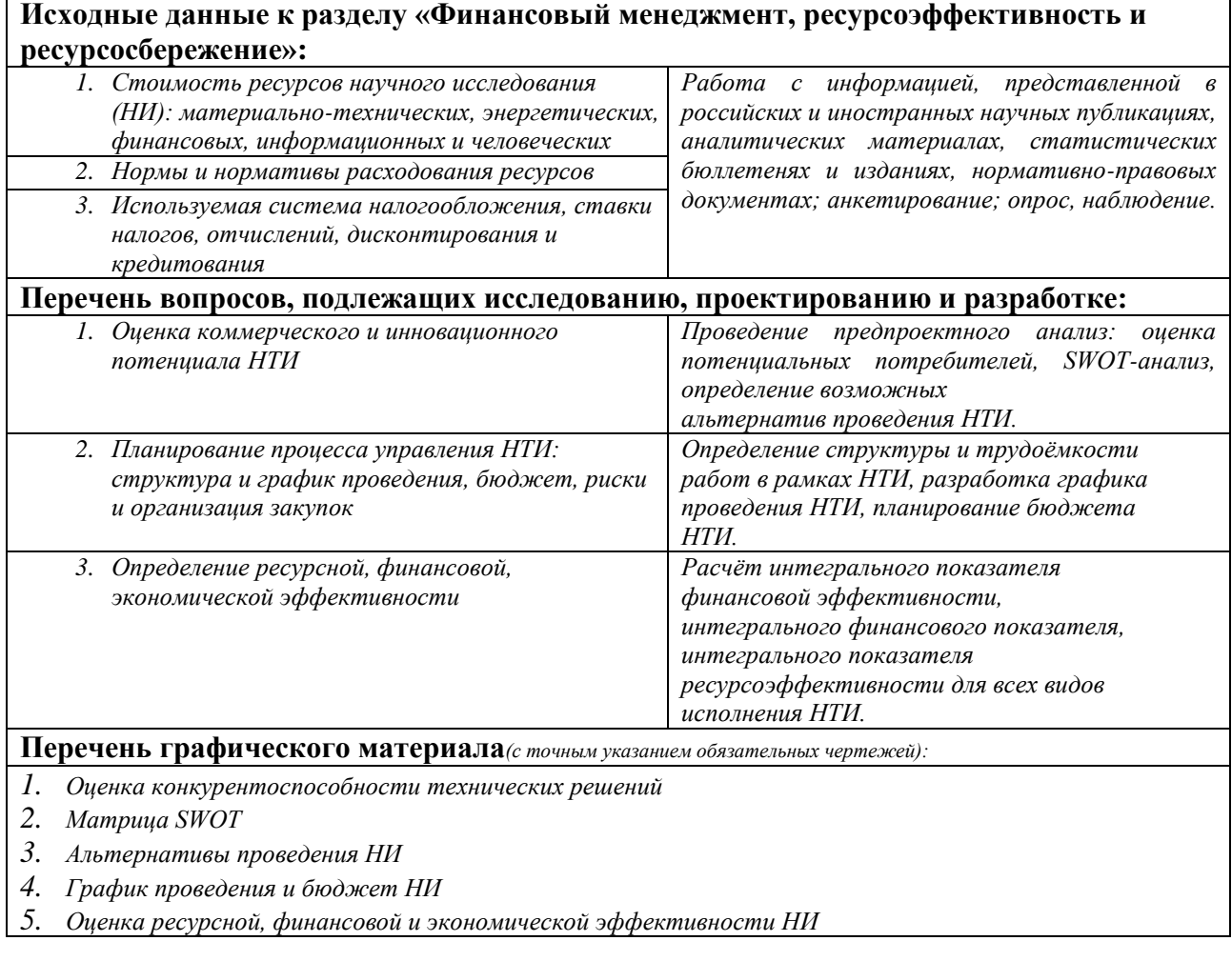

## **Дата выдачи задания для раздела по линейному графику**

#### **Задание выдал консультант:**

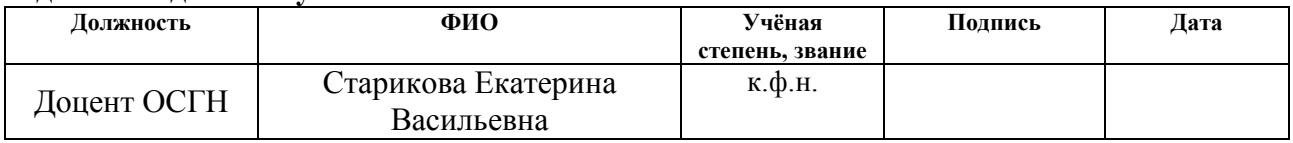

#### **Задание принял к исполнению студент:**

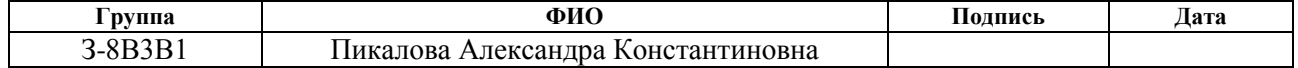

## **ЗАДАНИЕ ДЛЯ РАЗДЕЛА «СОЦИАЛЬНАЯ ОТВЕТСТВЕННОСТЬ»**

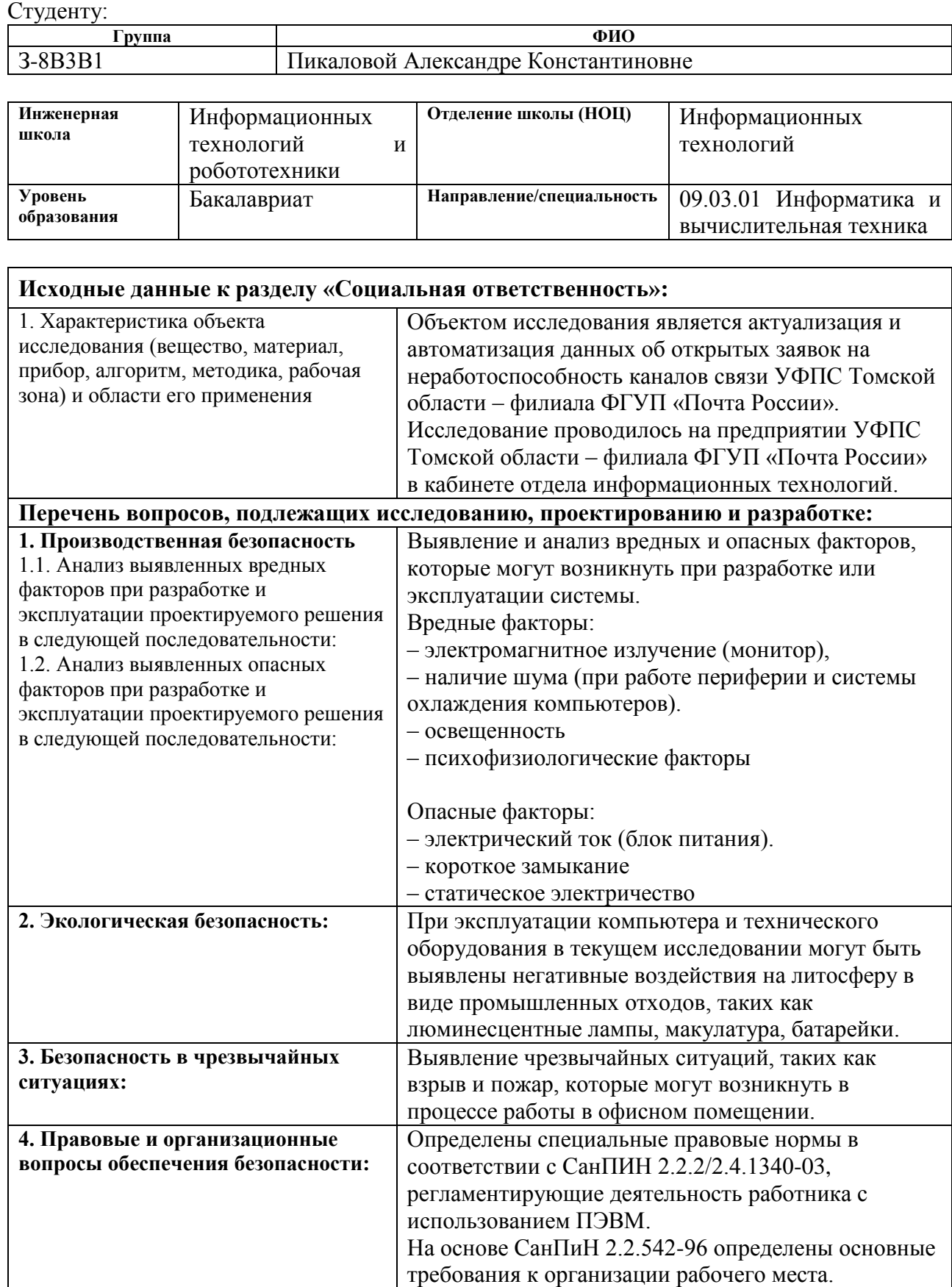

## **Дата выдачи задания для раздела по линейному графику** 01.03.2018

#### **Задание выдал консультант:**

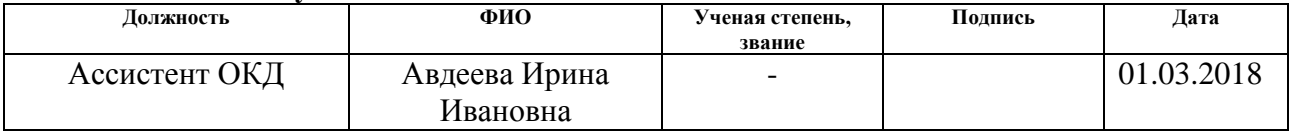

#### **Задание принял к исполнению студент:**

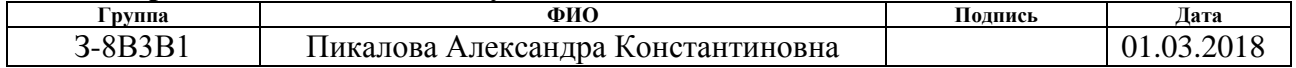

#### **Министерство образования и науки Российской Федерации**

федеральное государственное автономное образовательное учреждение высшего образования

## **«НАЦИОНАЛЬНЫЙ ИССЛЕДОВАТЕЛЬСКИЙ ТОМСКИЙ ПОЛИТЕХНИЧЕСКИЙ УНИВЕРСИТЕТ»**

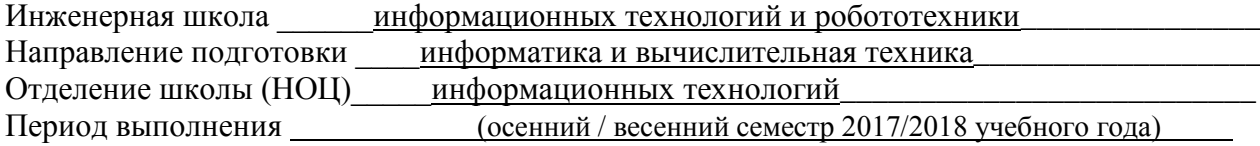

Форма представления работы:

бакалаврская работа

(бакалаврская работа, дипломный проект/работа, магистерская диссертация)

## **КАЛЕНДАРНЫЙ РЕЙТИНГ-ПЛАН выполнения выпускной квалификационной работы**

Срок сдачи студентом выполненной работы: 07.06.2018

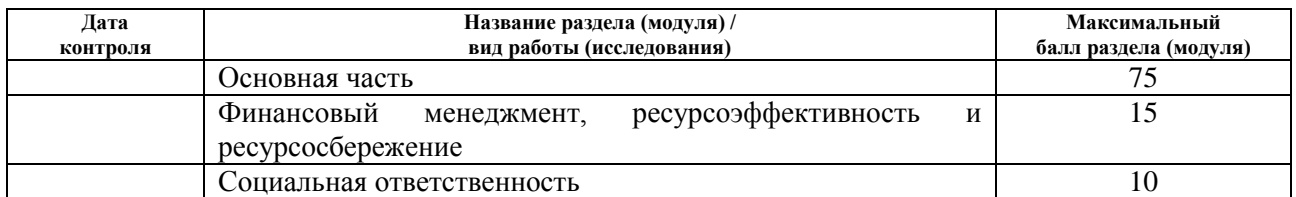

Составил преподаватель:

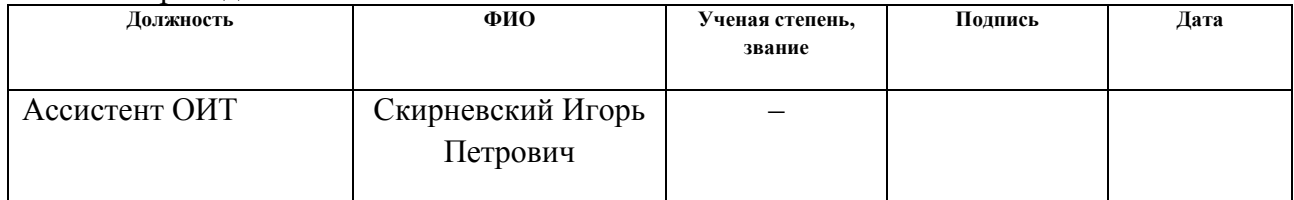

#### **СОГЛАСОВАНО:**

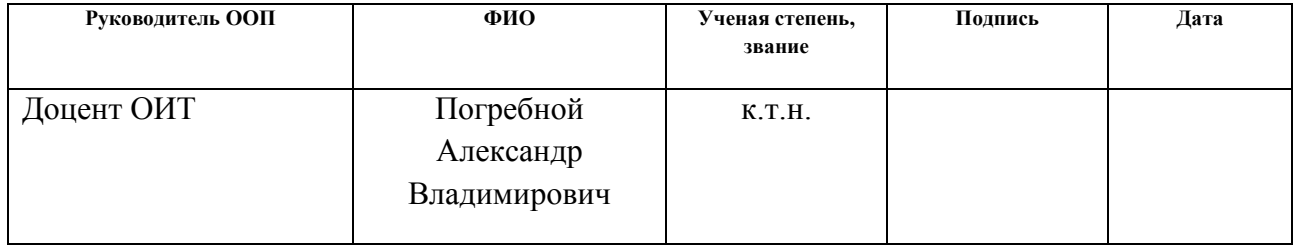

#### **РЕФЕРАТ**

Выпускная квалификационная работа 87 с., 21 рис., 16 табл., 15 источников, 2 прил.

Ключевые слова: УФПС Томской области, Каналы связи, ОПС, Веб-Приложение, База данных, Информационная система.

Объектом исследования является актуализация и автоматизация данных об открытых заявок на неработоспособность каналов связи УФПС Томской области – филиала ФГУП «Почта России».

Цель работы - разработка веб – приложения «Единый информационный журнал заявок каналов связи УФПС Томской области».

В процессе исследования проводился анализ существующих решений.

В результате исследования выявлена необходимость разработки программного обеспечения, которое отвечает требованиям предприятия.

Разрабатываемым продуктом планируется упростить работу сотрудников путем упрощения процедуры получения данных от филиалов в главное управление.

Степень внедрения: данное приложение было опробовано и внедрено в предприятие УФПС Томской области.

Экономическая значимость работы подтверждает необходимость внедрения продукта, который позволит сотрудникам видеть полную картину проблематики каналов связи в одном месте и ускорить процесс формирования отчетности.

Выпускная квалификационная работа выполнена в текстовом редакторе Microsoft Office Professional Plus Word 2016.

9

# **ОГЛАВЛЕНИЕ** 2.1 Автоматизированная информационная система .................................. 14 6 **ФИНАНСОВЫЙ** МЕНЕДЖМЕНТ, РЕСУРСОЭФФЕКТИВНОСТЬ  $\overline{M}$

## ОПРЕДЕЛЕНИЯ, ОБОЗНАЧЕНИЯ И СОКРАЩЕНИЯ

 $1<sub>1</sub>$ ПО - программное обеспечение

<span id="page-10-0"></span> $2.$ HTML - это гипертекстовый язык разметки (HyperText Markup Language), который используется для создания документов в Интернет (вебстраниц).

 $3.$ С# - это объектно-ориентированный язык со строгой типизацией, позволяющий разработчикам создавать различные безопасные и надежные приложения, работающие на платформе .NET Framework.

ASP.NET - единая модель для разработки веб-приложений с  $\mathbf{4}$ . применением минимума кода, которая содержит службы, необходимые для построения веб-приложений для предприятий

 $5<sub>1</sub>$ Microsoft® SQL Server<sup>TM</sup> — это система анализа и управления реляционными базами данных в решениях электронной коммерции, производственных отраслей и хранилищ данных.

СУБД 6.

специализированная программа (чаще комплекс программ), предназначенная для организации и ведения базы данных.

7. JavaScript (JS) - язык программирования, который позволяет создать динамически обновляемый контент.

#### **ВВЕДЕНИЕ**

<span id="page-11-0"></span>Задачей выпускной квалификационной работы является создание веб – приложения для предприятия УФПС Томской области – филиала, ФГУП «Почта России».

В наше время, на замену обычным бумажным отчетам приходят новые инструменты, более точные, более эффективные и не столько затратные, такие как электронные документооборот, запись и хранение данных, информационные системы в общем.

На сегодняшний день внедрение информационных систем на предприятиях является ключевым звеном для сбора и актуализации информации, ведения бизнеса в целом, удобства и автоматизирования производственного процесса, а для предприятий, которые имеют филиалы, данный подход является неотъемлемой частью, как ведение производственного процесса, так и сбора информации.

**Основной целью** выпускной квалификационной работы является автоматизация сбора информации о существующих проблемах с каналами связи в виде веб системы единого информационного журнала заявок каналов связи для организации УФПС Томской области.

**В результате внедрения** веб-системы ожидается повышение эффективности работы сотрудников предприятия за счет:

– упрощения получения данных от почтамтов

– упрощения внесения данных для почтамтов

– уменьшение времени составления общего отчета о проблемах

– быстрое реагирование на критические проблемы

В главе «Финансовый менеджмент» оценен ожидаемый организационный эффект от внедрения разработки.

В главе «Социальная ответственность» спроектировано рабочее место, соответствующее всем нормам и правилам безопасности труда проведен расчет потребного воздухообмена в помещении и дана оценка влиянию предприятия на экологию окружающей среды.

#### **1 АКТУАЛЬНОСТЬ**

<span id="page-12-0"></span>Важной составляющей для любой организации является система обработки информации, от которой зависит эффективность производственного процесса, а именно: обеспечение актуальных общих или детализированных результатов, обеспечение получения информации без существенных задержек, а также возможность выполнения анализа предоставляемых данных.

Для предприятия УФПС Томской области, автоматизация процесса сбора информации о проблемах с каналами связи является актуальной на сегодняшний день. УФПС Томской области включает 9 почтамтов: Томский, Северский, Асиновский, Белый Яр, Каргасокский, Колпашевский, Молчановский, Стрежевской и Шегарка-Мельниково. Управлению, а именно отделу информационных технологий, еженедельно необходимо получать от каждого почтамта информацию о состоянии каналов связи.

Директор предприятия запрашивает у руководителя отдела информационных технологий (ОИТ) сводный отчет по всем почтамтам о текущей проблеме, связанной с каналами связи, и ограничивает в сроках предоставления данных до двух дней. Руководителю ОИТ нужно запросить с каждого почтамта необходимую информацию и свести ее в один файл, сократив при этом сроки подачи данных для почтамтов до одного дня. Это нужно, чтобы руководитель успел свести множество отчетов в один.

Создание единой системы о заявках по каналам связи для всех почтамтов и управления, увеличит скорость работы отдела информационных технологий и во много сократит время формирования отчетности для руководства.

#### 2 ОБЗОР ЛИТЕРАТУРЫ

<span id="page-13-0"></span>Информационная система — система, предназначенная для хранения. поиска и обработки информации, и соответствующие организационные ресурсы (человеческие, технические, финансовые и т. д.), которые обеспечивают и распространяют информацию. [1]

#### 2.1 Автоматизированная информационная система

<span id="page-13-1"></span>Автоматизированная ИС является сложным комплексом и включает в себя совокупность различных программно-аппаратных платформ, универсальных и специализированных приложений различных разработчиков, интегрированных в единую информационно-однородную систему, которая помогает решать задачи каждой конкретной организации. Автоматизированные ИС - это человеко-машинные системы, предоставляющие инструменты интеллектуальной деятельности, которые под воздействием поддержки менелжера лолжны ПОЗВОЛЯТЬ накапливать определенный ОПЫТ  $\overline{M}$ формализованные знания в организации, постоянно совершенствоваться и развиваться, обладать способностью быстро адаптироваться к изменяющимся условиям внешней среды и новым потребностям организации. [2]

В качестве аналога разрабатываемого программного решения можно рассмотреть продукты 1С.

#### 2.2 1С: Предприятие

<span id="page-13-2"></span>На сегодня, самой популярной из программ автоматизации предприятий  $1C$ : является Предприятие - это универсальная программа, которая предназначена для автоматизации данных, увеличения объема пролаж организаций, расчёта зарплат сотрудников, получения аналитической отчетности.

В среде 1С Предприятие имеются два варианта работы. Выбор одного из них обусловлен нагрузкой на систему и желаемой скоростью работы.

- Файловый
- Клиент-серверный

 $14$ 

При файловом варианте возможности 1С Предприятие ограничены. Количество работающих пользователей по рекомендации фирмы 1С не должно превышать 15 (критический максимум), а информационная база должна быть представлена файловой СУБД. Работу с базой данных программа 1С осуществляет через веб-сервис или напрямую.

Для крупных предприятий подходит клиент-серверный вариант. При таком варианте использования строки (операции, команды) программы выполняются 1С компилятором на сервере, после чего результат отображается на «клиенте» – ПК пользователя. [3]

Опыт внедрения прикладных решений на платформе 1С: Предприятие показывает, что система позволяет решать задачи различной степени сложности - от автоматизации одного рабочего места до создания информационных систем масштаба предприятия.

В то же время, внедрение большой информационной системы предъявляет повышенные требования по сравнению с небольшим или средним внедрением. Информационная система масштаба предприятия должна обеспечивать приемлемую производительность в условиях одновременной и интенсивной работы большого количества пользователей, которые используют одни и те же информационные и аппаратные ресурсы в конкурентном режиме. [4]

#### **2.3 1С: Бухгалтерия**

<span id="page-14-0"></span>1С Бухгалтерия - универсальная бухгалтерская программа которая предназначена для ведения синтетического и аналитического бухгалтерского учета по различным разделам. Аналитический учет ведется по объектам аналитического учета в натуральном и стоимостном выражениях.

Программа предоставляет возможность ручного и автоматического ввода проводок. Все проводки заносятся в журнал операций. При просмотре проводок в журнале операций их можно ограничить произвольным временным интервалом, группировать и искать по различным параметрам проводок.

После расчета итогов программа формирует различные ведомости:

- сводные проводки;
- оборотно-сальдовую ведомость;
- оборотно-сальдовую ведомость по объектам аналитического учета;
- карточку счета;
- карточку счета по одному объекту аналитического учета;
- анализ счета (аналог главной книги);
- анализ счета по датам;
- анализ счета по объектам аналитического учета;
- анализ объекта аналитического учета по всем счетам;
- карточка объекта аналитического учета по всем счетам;
- журнальный ордер.

В программе существует режим формирования произвольных отчетов, позволяющий на некотором бухгалтерском языке описать форму и содержание отчета, включая в него остатки и обороты по счетам и по объектам аналитического учета. С помощью данного режима реализованы отчеты, предоставляемые в налоговые органы, кроме того, данный режим используется для создания внутренних отчетов для анализа финансовой деятельности организации в произвольной форме.

#### **2.4 Решение реализации ПО**

<span id="page-15-0"></span>Организация УФПС Томской области использует такие программы, как 1С: Предприятие и 1С: Бухгалтерия, но для решения проблемы актуализации и автоматизации данных об открытых заявок на неработоспособность каналов связи данные программные обеспечения не подходят по следующим причинам:

– в первую очередь базовые продукты 1С применяются для автоматизации задач бухгалтерского и налогового учета.

– специализированная разработка под 1С для конкретной задачи, которая позволила бы создать свою конфигурацию является дорогостоящей.

– каждая организация использует уникальные решения на базе 1С, которые реализованы не настройками конфигурации, а запрограммированные на языке программирования 1С, соответственно покупка оформляется только на

платформу 1С, которую еще нужно будет донастроить, дописать и доработать под необходимые требование, что является дополнительными затратами.

- настроить, внедрить и запустить готовый продукт на базе 1С необходимо квалифицированным 1С-программистом. Такого специалиста в штате предприятия УФПС Томской области нет, а нанимая со стороны программиста 1С, придется оплачивать дорогостоящие услуги за постройку нужной конфигурации.

– 1С очень часто выпускает обновления и для того, чтобы получать такие обновления, необходимо оформить дорогостоящую подписку.

- из-за большой распространённости программ 1С, в сети интернет существует множество способов незаконного доступа и кражи данных.

Учитывая все вышеперечисленные недостатки продукта 1С, существует необходимость в создании удобного, несложного в освоении и функционального продукта, способного обеспечить потребности сотрудников предприятия УФПС Томской области – филиала ФГУП «Почта России» в автоматизации следующих задач:

- получения данных об открытых/закрытых заявках о каналах связи от почтамтов

- внесения данных об открытых/закрытых заявках о каналах связи для почтамтов

- составление сводного отчета о проблемах.

Целесообразно представить систему в виде веб-приложения. Это позволит обеспечить многопользовательский доступ и достаточно высокий уровень безопасности. Также неоспоримым плюсом веб-приложений является простота обновления программной части и интерфейса, так как уровень баз данных, бизнес-логики и уровень представления данных находятся на стороне сервера, а клиентская часть, по сути, представляет собой терминал-клиент посредством веб-браузера. Таким образом, разрабатываемое приложение не требует от пользователей установки дополнительного ПО.

17

#### **3 ОБЪЕКТ И МЕТОДЫ ИССЛЕДОВАНИЯ**

<span id="page-17-0"></span>Объектом исследования выпускной квалификационной работы является актуализация и автоматизация данных об открытых заявок на неработоспособность каналов связи Управления Федеральной Почтовой Связи Томской области.

При исследовании объекта были применены такие методы, как наблюдение, метод опроса и теоретический анализ.

#### **3.1 Наблюдение**

В организации УФПС Томской области за работоспособность каналов связи отвечает ведущий специалист. Его задача состоит в том, чтобы своевременно подать заявку подрядной организации на неработоспособность канала связи или плохую связь в отделении и следить за выполнением, так как имеются определенные сроки выполнения заявок подрядчиками.

Предприятие УФПС Томской области делится на главное управление и 9 почтамтов по районам (Асино, Мельниково, Томск, Северск и т.д.). В каждом районе поддерживает работу отделений почтовой связи свой специалист, в том числе и работу каналов связи, за исключением Томска и Северска, за них отвечает ведущий специалист управления, остальные же у него в подчинении.

Ведущий специалист управления обязан каждый понедельник предоставлять руководителю информацию со всех районов о неработоспособных или восстановленных каналах связи ОПС. Специалисты районов в свою очередь предоставляют информацию о каналах ведущему специалисту каждую пятницу. По мимо данного еженедельного процесса, ведущему специалисту раз в квартал необходимо предоставлять информацию об всех заявках в квартале главному управлению Москвы.

#### **3.2 Анализ**

Проанализировав весь процесс работы с информацией о заявках можно сказать, что это очень затратная работа по времени. Каждый специалист высылает информацию в главное управление в виде файла Exсel. Итого получается 7 файлов с районов области и один файл Ведущего специалиста.

Сотруднику главного управления каждый раз приходится собирать все эти данные в один файл. На это работу уходит много времени. Если сотрудники из районов предоставляют не все данные, необходимые для отчетности, то ведущему специалисту требуется еще больше времени, чтобы собрать всю нужную информацию с каждого сотрудника по отдельности.

#### 3.3 Опрос

Опросив сотрудников из районов почему, они не всегда предоставляют данные в полном объеме, чем затрудняют работу главного управление, выявлено что они не по всем отделениям связи знают, например, идентификационный номер канала связи отделения. Или они закрывают заявку в виду восстановления канала и забывают сообщить об этом в управление, а ведущий специалист, не зная о том, что заявка закрыта подает ее в отчет руководству повторно, что плохо сказывается на работе с подрядной организацией.

Основываясь на наблюдении и анализе такой работы, можно сделать вывод, что подобного рода сбор информации проблематичен и его необходимо автоматизировать. Предприятию УФПС Томской области предложено создание веб-приложения, реализованного на платформе ASP.NET, где пользователи, находящиеся по всей области будут использовать его для внесения информации по открытым или закрытым заявкам о неработоспособности канала связи. Благодаря чему, главное управление связи сможет отслеживать на основе поданных данных от пользователей невыполнение заявок подрядчиком, а также выгружать данные для передачи вышестоящему руководству одним файлом.

Полный набор требований к разрабатываемой Системе, необходимый для реализации, приведен в настоящем документе «Техническое задание» (Приложение А).

19

## <span id="page-19-0"></span>**4 РАСЧЕТЫ И АНАЛИТИКА**

## <span id="page-19-1"></span>**4.1 Архитектура программной системы**

Программная система состоит из двух компонентов: «DomainModel» – библиотека, содержащая классы сущностей, и «UIJCCA» – MVC проект. Компонент «DomainModel» включает восемь компонентных частей: «Incidents», «Post», «LastMileType», «Users», «ICC, «TypeOfService» и «PostOffice» предоставляют интерфейс «Entity», а «GenericManager» предоставляет интерфейс «IRepository» и зависит от интерфейса «Entity». Компонент «UIJCCA» зависит от интерфейса «IRepository.

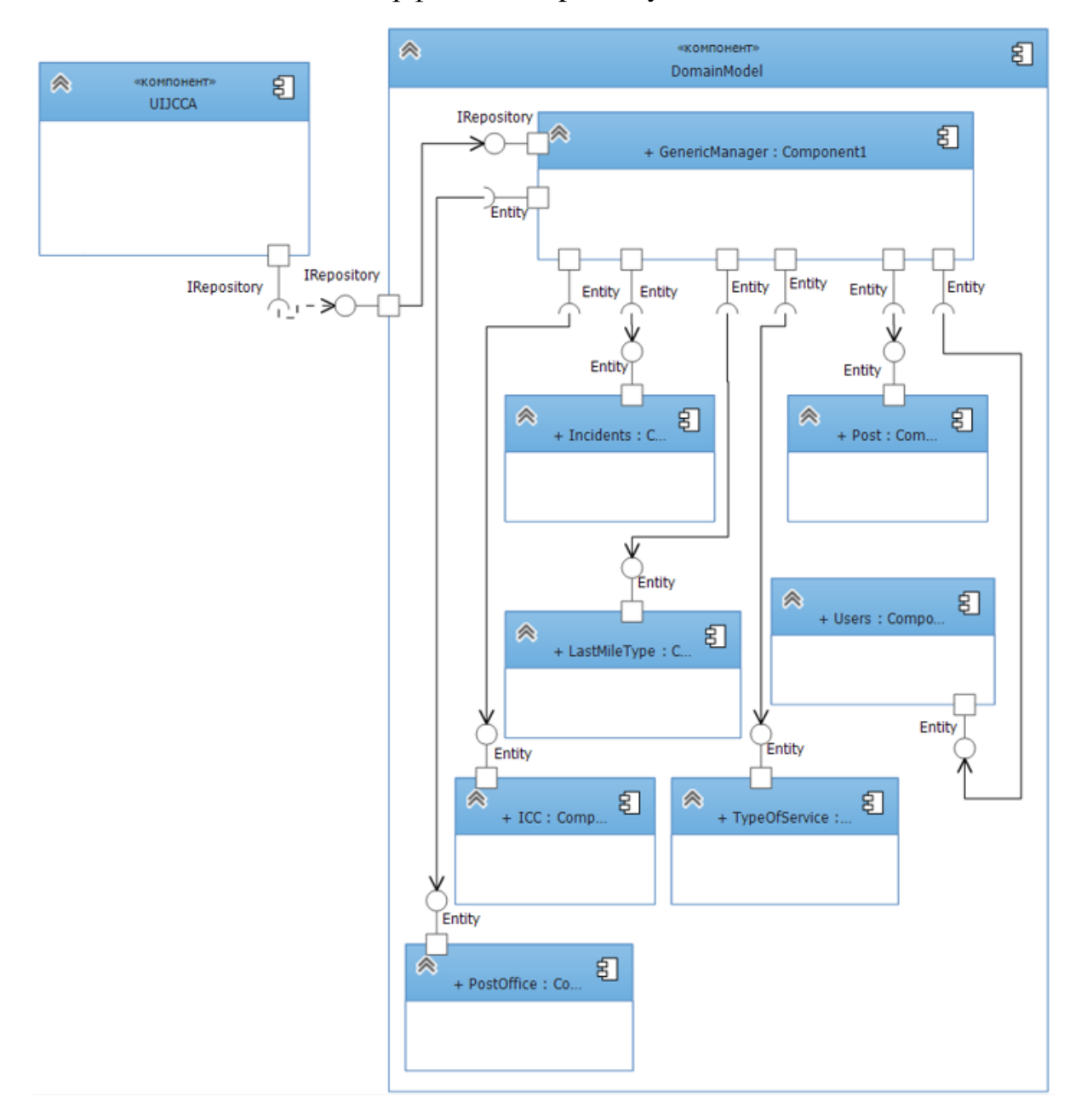

Рисунок 1 – Диаграмма компонентов

Веб-приложение находится на сервере с установленной операционной системой Windows, а также использует библиотеку DomainModel, которая предоставляет возможность управления данными, находящимися в базе данных представленной MSSQL сервером. Программное приложение «веб-браузер», установленное на компьютере клиента, отправляет команды серверу. В свою очередь он производит обработку информации и сохраняет данные в базу данных.

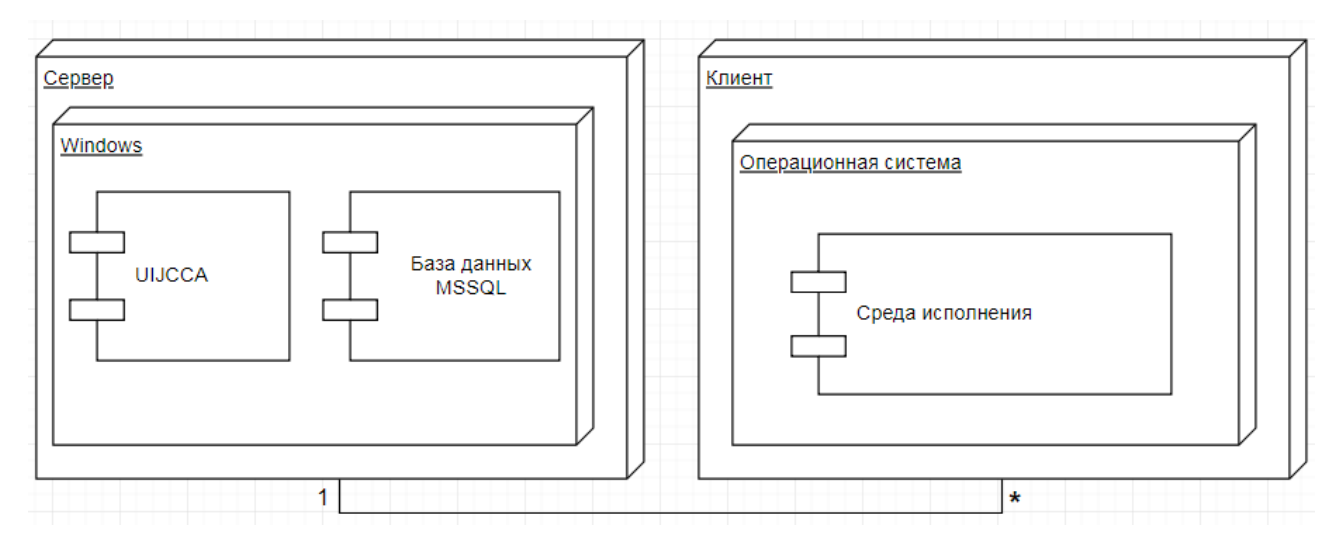

Рисунок 2 – Диаграмма развертывания

На рисунке ниже [\(Рисунок 3\)](#page-21-1) представлена логическая модель базы данных, которая описывает в общих чертах взаимосвязь сущностей. Сущность «Incidents» содержит информацию об инцидентах и включает информацию о канале связи.

Сущность «ICC» описывает информацию о канале связи и принадлежит отделению почтовой связи, сущности «PostOffice», а также может конкретный канал связи может содержать несколько заявок.

Сущность «PostOffice» - отделение почтовой связи может содержать как несколько интернет каналов связи, так и не содержать их вовсе.

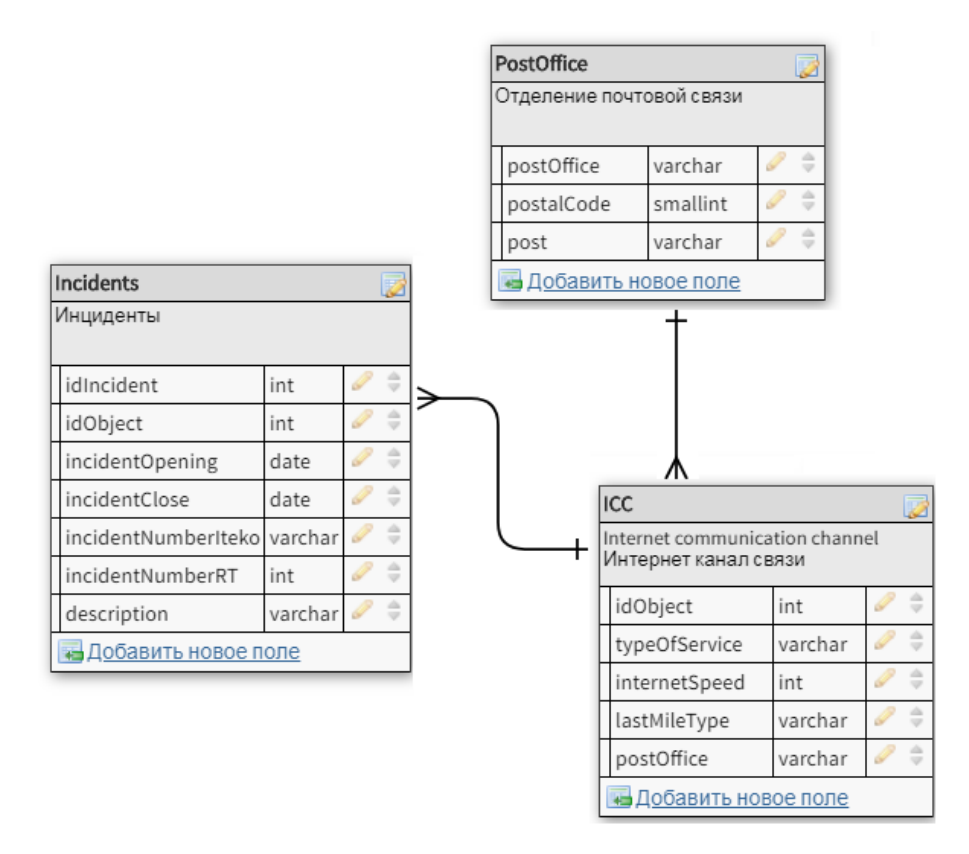

Рисунок 3 – Логическая модель базы данных

## **4.2 Модульная архитектура**

<span id="page-21-1"></span><span id="page-21-0"></span>На рисунке ниже [\(Рисунок 4\)](#page-21-2) представлена диаграмма пакетов. Пакет «Сервер» содержит все пакеты приложения, которые реализуют работу сервера. DomainModel содержит примитивы доступа и логику работы с базой данных запросов. Пакет UIJCCA содержит код, реализующий взаимодействие пользователя и обработку данных, представляет собой веб интерфейс. UIJCCA зависит от пакета DomainModel.

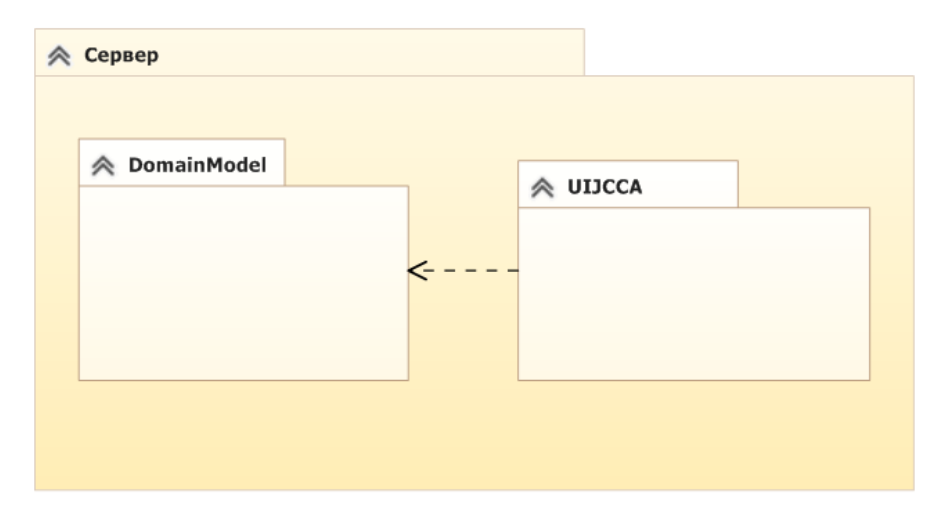

<span id="page-21-2"></span>Рисунок 4 – UML диаграмма пакетов

#### **4.3 Описание классов системы**

<span id="page-22-0"></span>На диаграмме классов DomainModel представлены класс интерфейса IRepository, класс репозитория GenericManager и классы сущностей ICC, Incidents, LastMileType, Post, PostOffice, TypeOfService, и Users.

Сущность ICC подразумевает атрибуты канала связи, содержит такие атрибуты, как id инцидента, id вида услуги, вид услуги, скорость интернета, последняя миля, id последней мили, отделение почтовой связи и id отделения почтовой связи.

Сущность Incidents содержит атрибуты, необходимые для определения записи «инцидент» - описание, уникальный идентификатор инцидента, дата закрытия инцидента, номер заявки в фирму «АйТеко», номер заявки в фирму «Ростелеком», дату открытия инцидента.

Сущность «Post» является определением списка почтамтов и содержит один атрибут – почтамт.

Сущность «PostOffice» является определением – «отделение почтовой связи», содержит атрибут сущности «Post» для определения принадлежности к почтамту, индекс ОПС, наименование ОПС.

Сущность «LastMileType» характеризует типы каналов связи – оптика, Спутник, ADSL, ShDSL и содержит один атрибут – последняя миля.

Сущность «TypeOfService» относится к виду канала связи – ЕКСПД, Интернет и содержит один атрибут – вид услуги.

Интерфейс IRepository содержит методы: (Create (добавить), Read (получить или прочитать), Delete (удалить) и Update (обновить). Репозиторий, это такой сервис, который реализует хранение данных [5].

Класс GenericManager, наследует интерфейс IRepository и зависит от классов сущностей. При инициализации данного класса требуется явное обозначение сущности, с которой будет происходить операции CRUD с базой данных.

Методы, наследованные от класса «Controllers» организуют работу с классом GenericManager и с сущностями DomainModel для взаимодействия пользователя через веб-интерфейс с базой данных.

Диаграмма классов (DomainModel и UIJCCA) представлена в приложении Б.

## <span id="page-24-0"></span>**5 РЕЗУЛЬТАТЫ ПРОВЕДЕННОГО ИССЛЕДОВАНИЯ**

В результате исследования, разработано веб-приложение, позволяющее вносить в единую систему данные о проблемах с каналами связи со всей области.

Вход в корпоративную веб-систему осуществляется с внутреннего сайта организации. Все пользователи проходят обязательную авторизацию в системе, если у пользователя нет логина и пароля, ему необходимо обратиться к администратору, который в свою очередь зарегистрирует пользователя [\(Рисунок](#page-24-1) 

[5\)](#page-24-1).

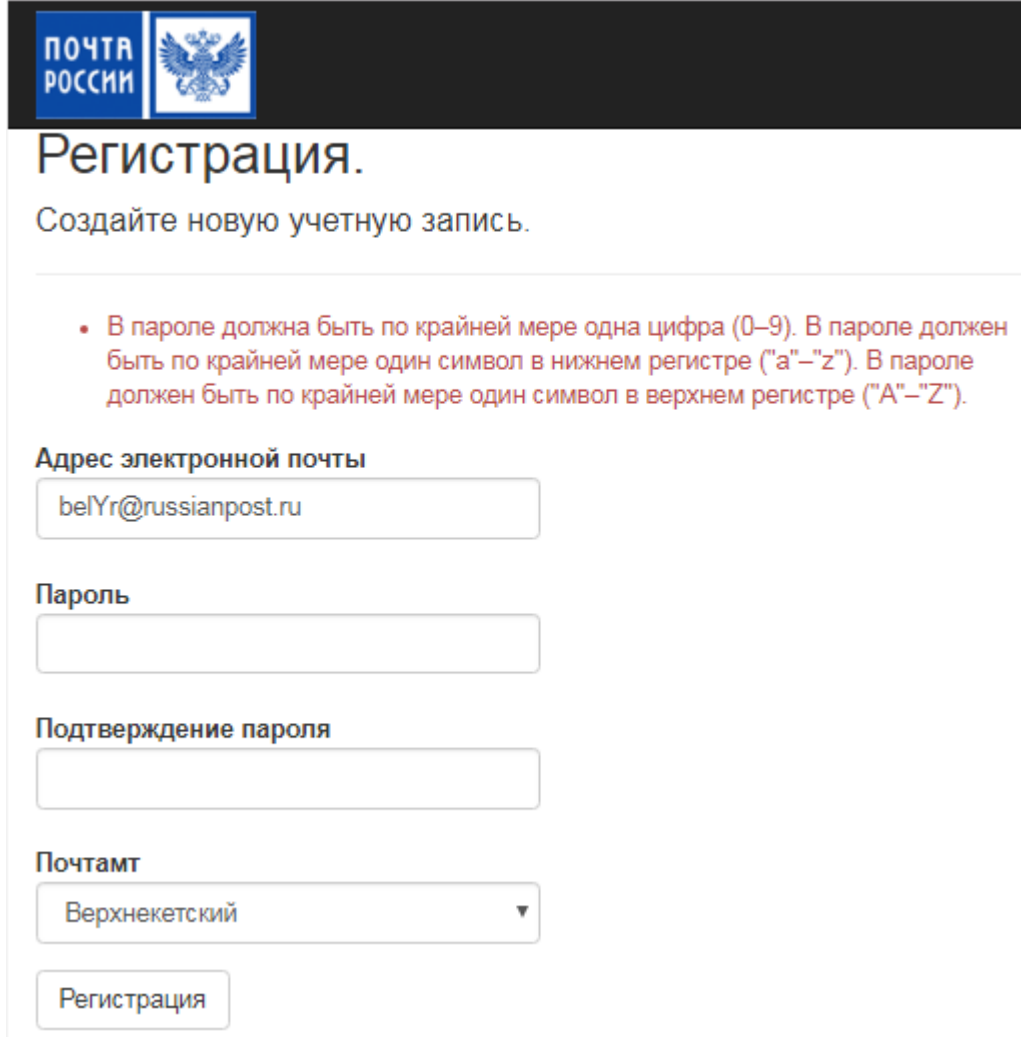

Рисунок 5 – Регистрация в системе

<span id="page-24-1"></span>При регистрации необходимо ввести такой пароль, который будет соответствовать следующим требованиям:

– должен быть по крайней мере один небуквенный или нецифровой символ

– должен быть по крайней мере один символ в нижнем регистре («а»–«z»)

– должен быть по крайней мере один цифровой символ  $(0 - 9)$ 

– должен быть по крайней мере один символ в верхнем регистре («А»–

<span id="page-25-0"></span> $\langle \langle Z \rangle \rangle$ ).

## **5.1 Функционал пользователя**

После регистрации пользователя, пользователю необходимо выполнить вход в систему [\(Рисунок 6\)](#page-25-1).

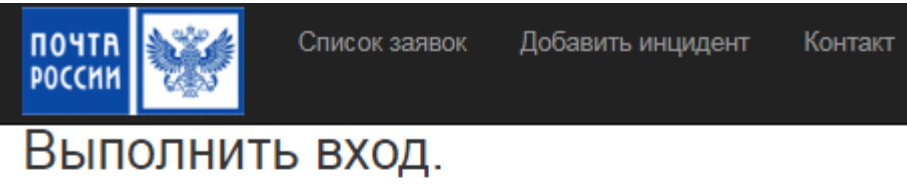

Используйте локальную учетную запись для входа.

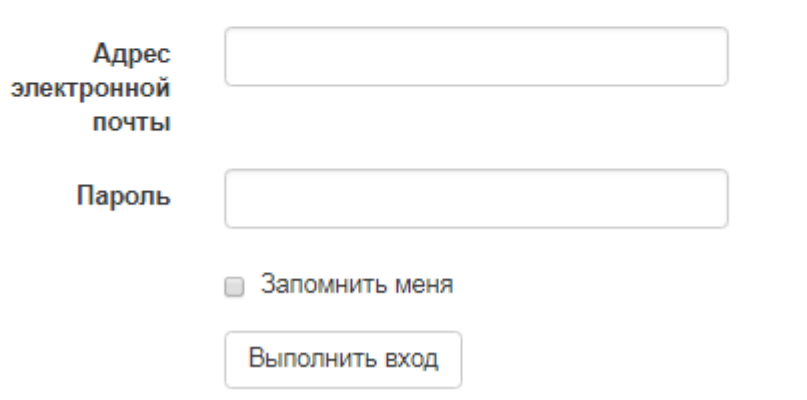

Рисунок 6 – Вход в систему

<span id="page-25-1"></span>После выполнения входа в систему пользователю откроется главная страница со списком всех инцидентов [\(Рисунок 7\)](#page-26-0), где можно увидеть, когда была открыта заявка или закрыта и если она открыта три и более дней, то является критической и выделяется цветом. Это означает, что провайдер не выполняет свои обязанности по договору (выполнение заявок в течении трех дней) и такую заявку необходимо срочно взять на контроль. По ID инцидента можно перейти на страницу детальной информации инцидента.

| <b>NOYTR</b><br>POCCMM |          | Список заявок              | Добавить инцидент             | Контакт                       |                                 |                                                                |                      | Здравствуйте, gwe@ewq.com!       |         |
|------------------------|----------|----------------------------|-------------------------------|-------------------------------|---------------------------------|----------------------------------------------------------------|----------------------|----------------------------------|---------|
|                        | области" | Список инцидентов          |                               |                               |                                 | Единый информационный журнал заявок каналов связи УФПС Томской |                      |                                  |         |
| ID<br>инцидента        | Индекс   | Наименование<br><b>ONC</b> | Дата<br>открытия<br>инцидента | Дата<br>закрытия<br>инцидента | Номер<br>инцидента в<br>Ай-Теко | Номер<br>инцидента в<br>Ростелеком                             | Описание<br>проблемы | Дата<br>добавления<br>информации |         |
| 2                      | 636406   | Гореловка                  | 06.06.2018                    |                               | sd005635                        | 56565                                                          | нет связи            | 07.06.2018<br>0:48:00            | Править |
| 3                      | 636406   | Гореловка                  | 04.06.2018                    |                               | sd005633                        | 5645                                                           | сломалась<br>антена  | 07 06 2018<br>0:48:00            | Править |
| 7                      | 634050   | Томск 50                   | 05.06.2018                    | 07.06.2018                    | sd005640                        | 56580                                                          | Все виснет           | 07 06 2018<br>19:55:48           |         |

Рисунок 7 – Список инцидентов

<span id="page-26-0"></span>В меню имеется функция добавить инцидент. Перейдя по этой ссылке, пользователю откроется форма внесения данных по созданной заявке [\(Рисунок](#page-27-1)  [8\)](#page-27-1). Ему необходимо заполнить такие поля, как отделение связи, где возникла проблема, дату инцидента, когда пользователь открыл заявку провайдеру, ее номера, как в организации АйТэко, так и Ростелекома и описание проблемы. Дата закрытия добавляется пользователем только тогда, когда канал связи был восстановлен и заявка была закрыта у провайдера. Внести дату закрытия можно перейдя по ссылке «править» в списках заявок [\(Рисунок 7\)](#page-26-0).

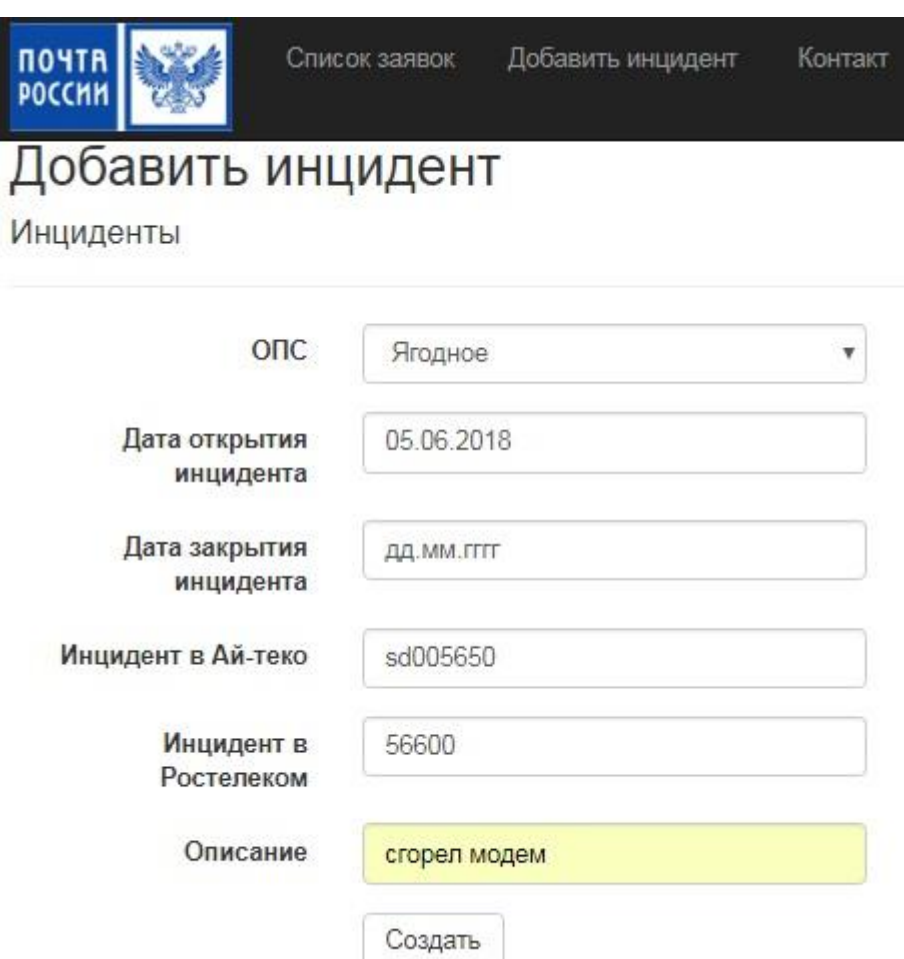

Рисунок 8 – Добавление нового инцидента

<span id="page-27-1"></span>Весь функционал пользователя доступен и администратору.

## **5.2 Функционал администратора**

<span id="page-27-0"></span>Помимо того, что администратору доступны все функции пользователя, он имеет отдельный функционал.

Администратор через кнопку «Управление» может редактировать/добавлять/удалять такие объекты, как Каналы связи, Отделения почтовой связи, Почтамты, Вид услуги и Тип последней мили.

На странице Каналов связи можно увидеть весь список каналов [\(Рисунок](#page-28-0)  [9\)](#page-28-0), добавить новый канал связи, заполнив такие поля, как Тип последней мили (выбирается из доступного списка), Вид услуги, скорость канала связи и к какому ОПС принадлежит. Также канал связи можно отредактировать или удалить.

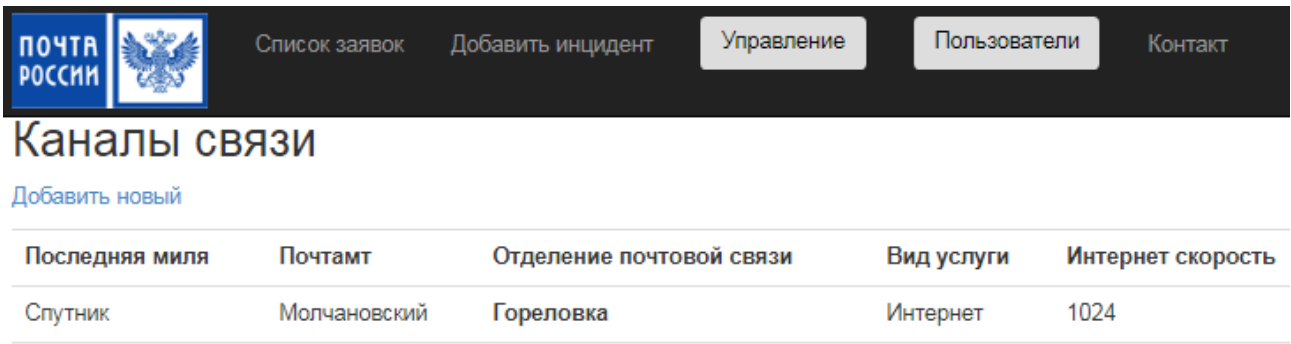

## Рисунок 9 – Список Каналов связи

ЕКСПД

Интернет

12288

2048

Томск 50

Ягодное

Томский

Верхнекетский

Оптика

**ADSL** 

<span id="page-28-0"></span>Интерфейс управления администратором остальными объектами аналогичен объекту Каналы связи.

На странице управления ОПС отображается весь список отделений почтовой связи, при добавлении нового ОПС, администратору необходимо внести название отделения, его индекс и к какому почтамту от относится. Данные ОПС можно отредактировать или удалить.

На странице управления Почтамтами имеется список Почтамтов, добавляя почтамт, необходимо ввести только его название. На странице списка Почтамтов их можно отредактировать или удалить.

На странице управления Типом последней мили отображаются возможные ТПМ, такие, как ADSL, ShDSL, Мобильный 3G, Оптика или Спутник. ТПМ можно также добавлять, редактировать или удалять.

На странице управления Вид услуги можно увидеть весь список Видов услуг, такие как Интернет или ЕКСПД, добавить вид услуги, отредактировать или удалить.

Администратор через кнопку «Пользователи» может управлять пользователями: регистрировать новых пользователей, присваивать роли, редактировать пользователей или удалять [\(Рисунок 10\)](#page-29-0).

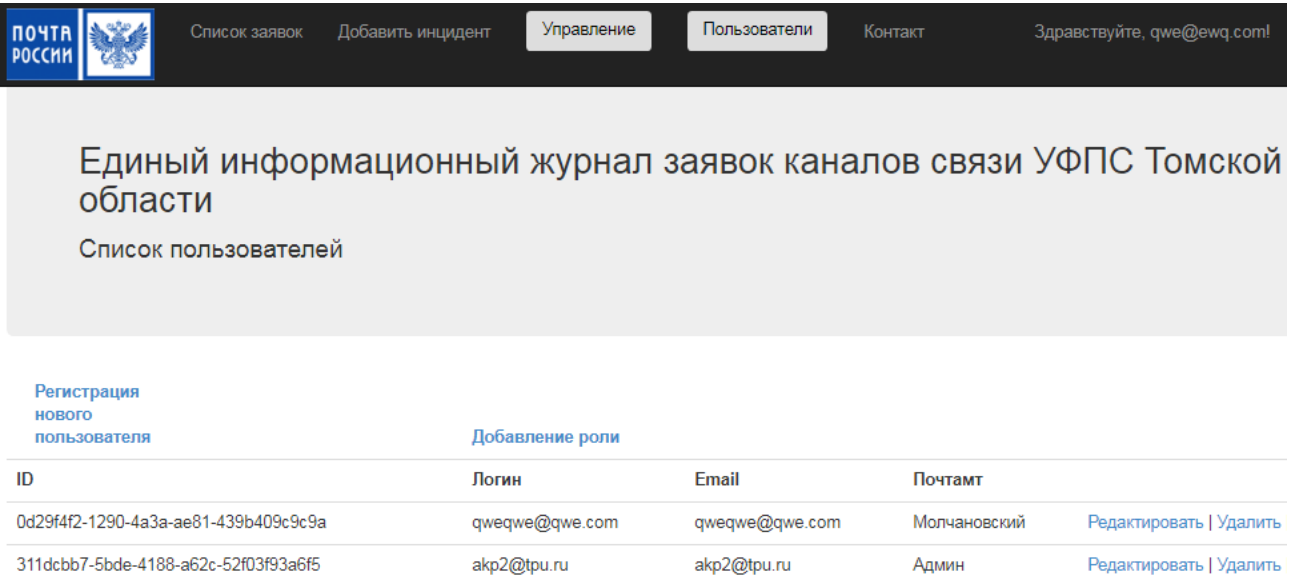

<span id="page-29-0"></span>Рисунок 10 – Список пользователей

## **6 ФИНАНСОВЫЙ МЕНЕДЖМЕНТ,**

## <span id="page-30-0"></span>**РЕСУРСОЭФФЕКТИВНОСТЬ И РЕСУРСОСБЕРЕЖЕНИЕ**

## **6.1 Потенциальные потребители результатов исследования**

Для анализа потребителей результатов исследования необходимо рассмотреть целевой рынок и провести его сегментирование [\(Таблица 1\)](#page-30-1).

<span id="page-30-1"></span>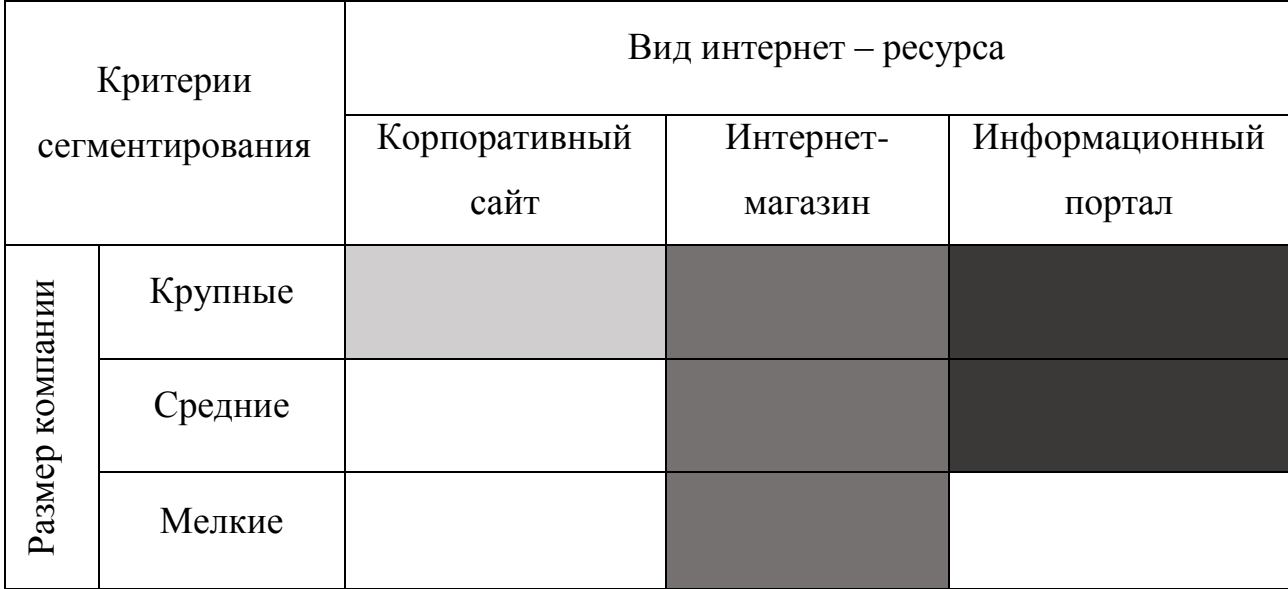

Таблица 1 – Карта сегментирования рынка

По приведенной карте сегментирования можно сказать, что чем больше компания, тем больше она нуждается в насыщенности информационных структур и функций.

Разрабатываемый продукт будет относиться к информационному порталу. Данный сегмент рынка пользуется спросом, как у крупных, так и у средних предприятий.

## **6.2 SWOT-анализ**

Представляет собой комплексный анализ исследуемого проекта, включающий в себя как сильные, так и слабые стороны, возможности и угрозы. Данный анализ применяют для исследования внешней и внутренней среды проекта [\(Таблица 2\)](#page-31-0).

<span id="page-31-0"></span>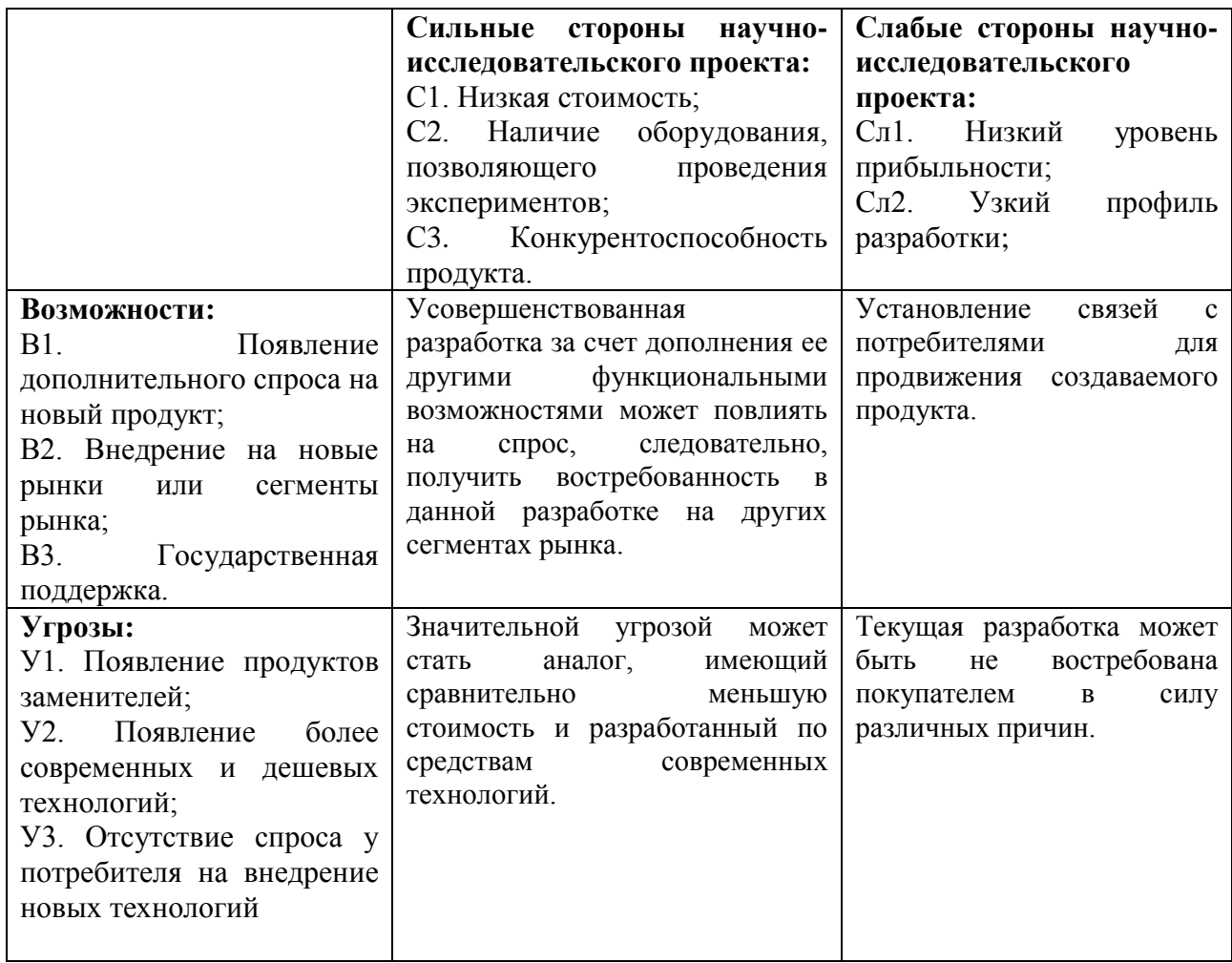

В связи с низкой стоимостью продукта ожидается повышенный спрос на новый продукт, а также внедрение на новые рынки. Наличие оборудования, позволяющего проводить эксперименты способствует более быстрой разработке продукта, что позволяет снизить возможность угроз, таких как: появление продуктов заменителей, появление более современных и дешевых технологий. Так как ожидается государственная поддержка, то можно исключить слабые стороны, такие как: низкий уровень прибыльности, узкий профиль разработки. Угроза в связи с отсутствием спроса у потребителей на внедрение новых технологий является критичной, на которую стоит обратить особое внимание и в данном случае необходим анализ причин развития конкурентов и принятия их опыта.

#### **6.3 Планирование комплекса работ**

На этом этапе осуществляется рациональное планирование работы, для чего необходимо провести отбор и обоснование комплекса работ. При составлении планов комплекса работ используются в основном сетевые и линейные методы планирования.

Сетевые методы планирования используются при большой сложности научно-исследовательских и опытно-конструкторских работ, одновременном участии многих исполнителей, необходимости параллельного выполнения работ и т.д.

Если разработка не велика по объему и не требует большого состава исполнителей, то целесообразно использовать линейный метод планирования.

Так как выпускная квалификационная работа является сравнительно небольшим по объему исследованием с постоянным числом исполнителей, то для планирования работ наиболее удобным является ленточный график планирования работы над темой.

Планирование комплекса предполагаемых работ с использованием линейного метода ведется в следующем порядке:

– составляется перечень работ,

– осуществляется загрузка исполнителей,

– определяется трудоемкость работ,

– строится линейный график.

#### **6.3.1 Составление перечня работ**

Процесс реализации данной научно-исследовательской работы состоит из следующих основных этапов:

– подготовительный,

– исследование и анализ предметной области,

– разработка продукта,

– оформление документации и подготовка к сдаче разработки.

#### **6.3.2 Осуществление загрузки исполнителей**

Исполнителями работ являются:

научный руководитель (НР),

инженер-программист (ИП).

Научный руководитель ставит задачи и отвечает за работу по созданию продукта. Инженер-программист отвечает за проектирование информационного обеспечения, устанавливает программное обеспечение, отвечает за работу системы.

Загрузка исполнителей — операция, при которой происходит определение количества исполнителей и объема их загрузки в зависимости от выполненных работ. Результаты загрузки приведены в таблице ниже [\(Таблица](#page-33-0)  [3\)](#page-33-0).

<span id="page-33-0"></span>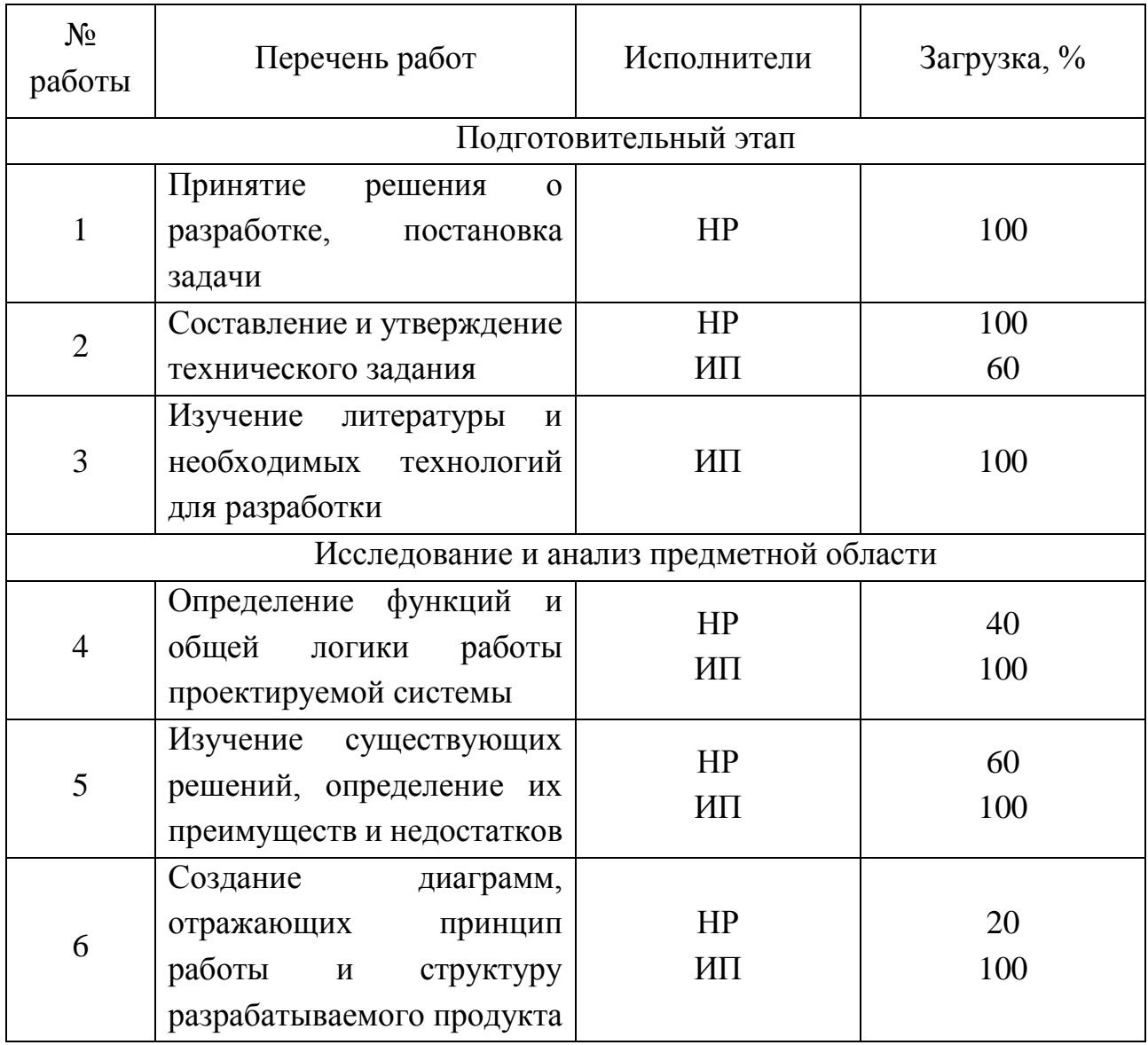

Таблица 3 – Комплекс работ по разработке проекта

![](_page_34_Picture_156.jpeg)

На основе [Таблица 3](#page-33-0) построим диаграмму средней загрузки исполнителей [\(Рисунок 11\)](#page-35-0).

![](_page_35_Figure_0.jpeg)

Рисунок 11 - Средний процент загрузки каждого исполнителя.

#### <span id="page-35-0"></span>6.3.3 Трудоемкость выполнения работ

В связи с тем, что трудовые затраты в большинстве случаев составляют основную часть стоимости разработки, особенно при разработке программных продуктов, важным является определение трудоемкости работ исполнителей.

Трудоемкость - затраты, рабочего времени на производство единицы продукции.

Для расчета продолжительности выполнения работ будем использовать вероятностный метод.

Трудоемкость работ определяется по сумме трудоемкости этапов и видов работ, оцениваемых экспериментальным путем в человеко-днях, и носит вероятностный характер, так как зависит от множества трудно учитываемых факторов, поэтому ожидаемое значение трудоемкости  $t_i$  рассчитывается по формуле:

$$
t_i = \frac{a_i + 4 \cdot m_i + b_i}{6}, \quad (1)
$$

где  $t_i$  - трудоемкость выполнения отдельных видов работ, чел.-дни;
*ai*- минимально возможная трудоемкость работ, чел.-дни;

 $b_i$  - максимально возможная трудоемкость работ, чел.-дни;

*m<sup>i</sup>* - наиболее вероятная трудоемкость работ, чел.-дни.

Сроки *a<sup>i</sup>* и *b<sup>i</sup>* устанавливает руководитель.

### **6.3.4 Календарный план работ**

Для построения линейного графика необходимо рассчитать длительность этапов в рабочих днях, а затем перевести в календарные дни.

Расчет длительности работ в рабочих днях осуществляется по формуле:

$$
t_{pi} = \frac{t_i}{c \cdot p \cdot K_{_{\theta H}}} \cdot K_{_{\theta}}
$$

где *рi t* - трудоемкость работы, чел.-дни;

 $p$  - количество смен в сутки (p=1);

*<sup>К</sup>вн* - коэффициент выполнения нормы ( *Квн* =1);

*с* - число работников, занятых в выполнении данной работы;

*<sup>К</sup><sup>д</sup>* - коэффициент, учитывающий дополнительное время на компенсации и согласование работ ( $^{K_{\partial}}=1,2$ ).

Для перевода рабочих дней в календарные используется следующая формула:

$$
t_{\scriptscriptstyle \kappa i} = t_{\scriptscriptstyle \rho i} \cdot K_{\scriptscriptstyle \kappa a n} \,, \tag{3}
$$

где <sup>t</sup> « - продолжительность выполнения работы в календарных днях; <sup>t pi</sup> продолжительность выполнения работы в рабочих днях;

*<sup>К</sup>кал* - коэффициент календарности.

Коэффициент календарности *Ккал* определяется по формуле:

$$
K_{\text{kan}} = \frac{T_{\text{kan}}}{T_{\text{kan}} - T_{\text{np}} - T_{\text{max}}}, (4)
$$

где *Ткал* – календарное число дней в году (*Ткал* =365 дней);

*Тпр*– число праздничных дней в году (*Тпр*=12 дней);

*Твых* – число выходных дней в году (*Твых*=102 дня при пятидневной рабочей неделе).

$$
K\kappa a\mathbf{J} = \frac{365}{365 - 102 - 12} = 1,45
$$

Календарный план-график в виде диаграммы Ганта [\(Рисунок 12\)](#page-38-0). Диаграммой Ганта называют горизонтальный ленточный график, на котором работы по теме представляются протяженными во времени отрезками. График строится в рамках [Таблица 3.](#page-33-0)

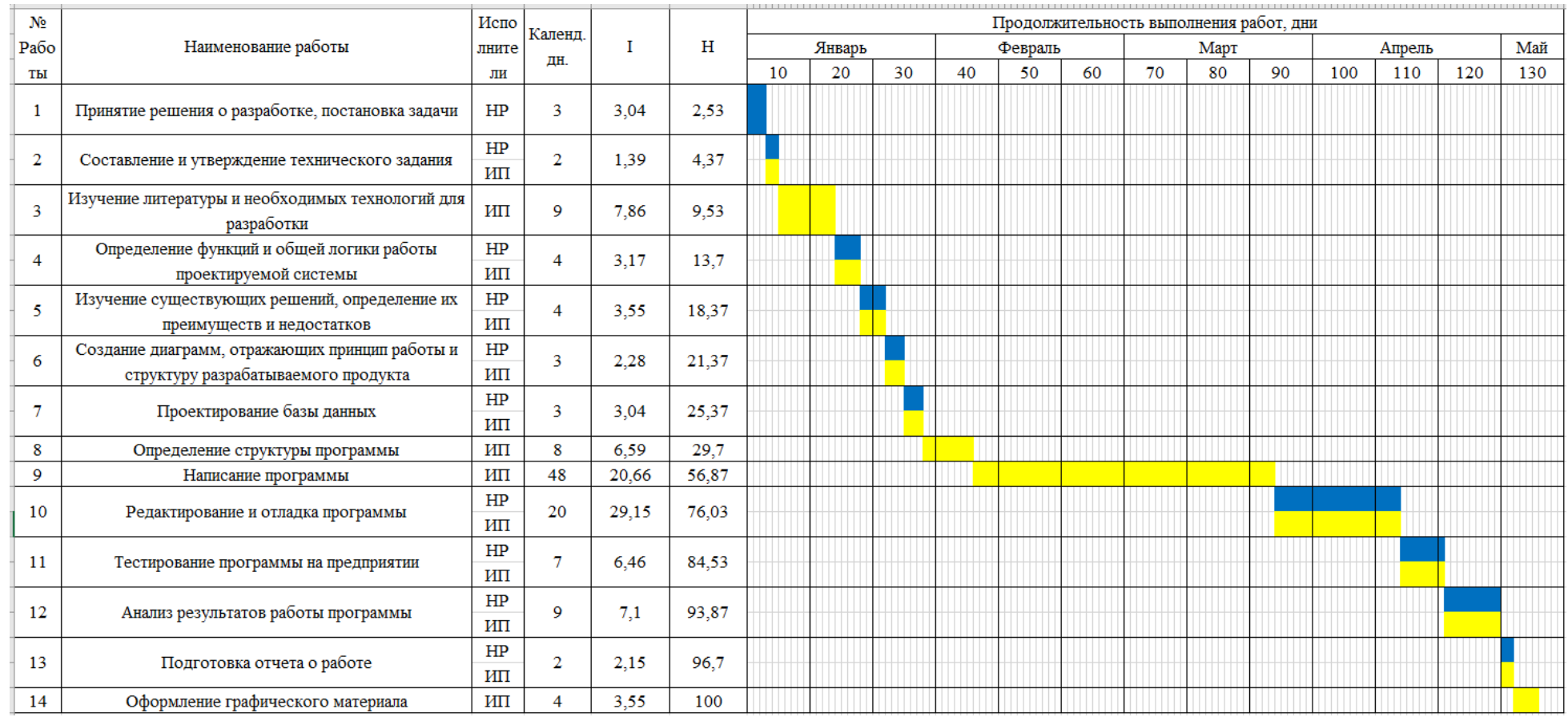

Рисунок 12 – Линейный график выполнения работ

<span id="page-38-0"></span>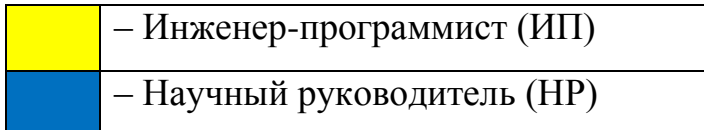

#### **6.3.5 Расчет нарастания технической готовности работ**

Величина нарастания технической готовности работы показывает, на сколько процентов выполнена работа на каждом этапе и определяется по формуле:

$$
H_{i} = \frac{t_{pi}^{n}}{\sum t_{pi}} \cdot 100\%, (6)
$$

где  $t^{\mu}_{pi}$ *н <sup>t</sup>* нарастающая трудоемкость с момента начала разработки, чел.-дни;  $\sum t_{pi}$  – общая трудоемкость, чел.-дни.

Для определения наиболее продолжительных работ необходимо определить удельный вес каждой работы в общей продолжительности:

$$
I_i = \frac{t_{pi}}{\sum t_{pi}} \cdot 100\%,
$$
 (7)

где *tрi* ожидаемая трудоемкость i-го этапа, чел-дни;

 $\sum t_{pi}$  – общая трудоемкость, чел-дни.

Результаты расчетов удельного веса каждой работы и величины нарастания технической готовности приведены в [Таблица 4.](#page-40-0)

<span id="page-40-0"></span>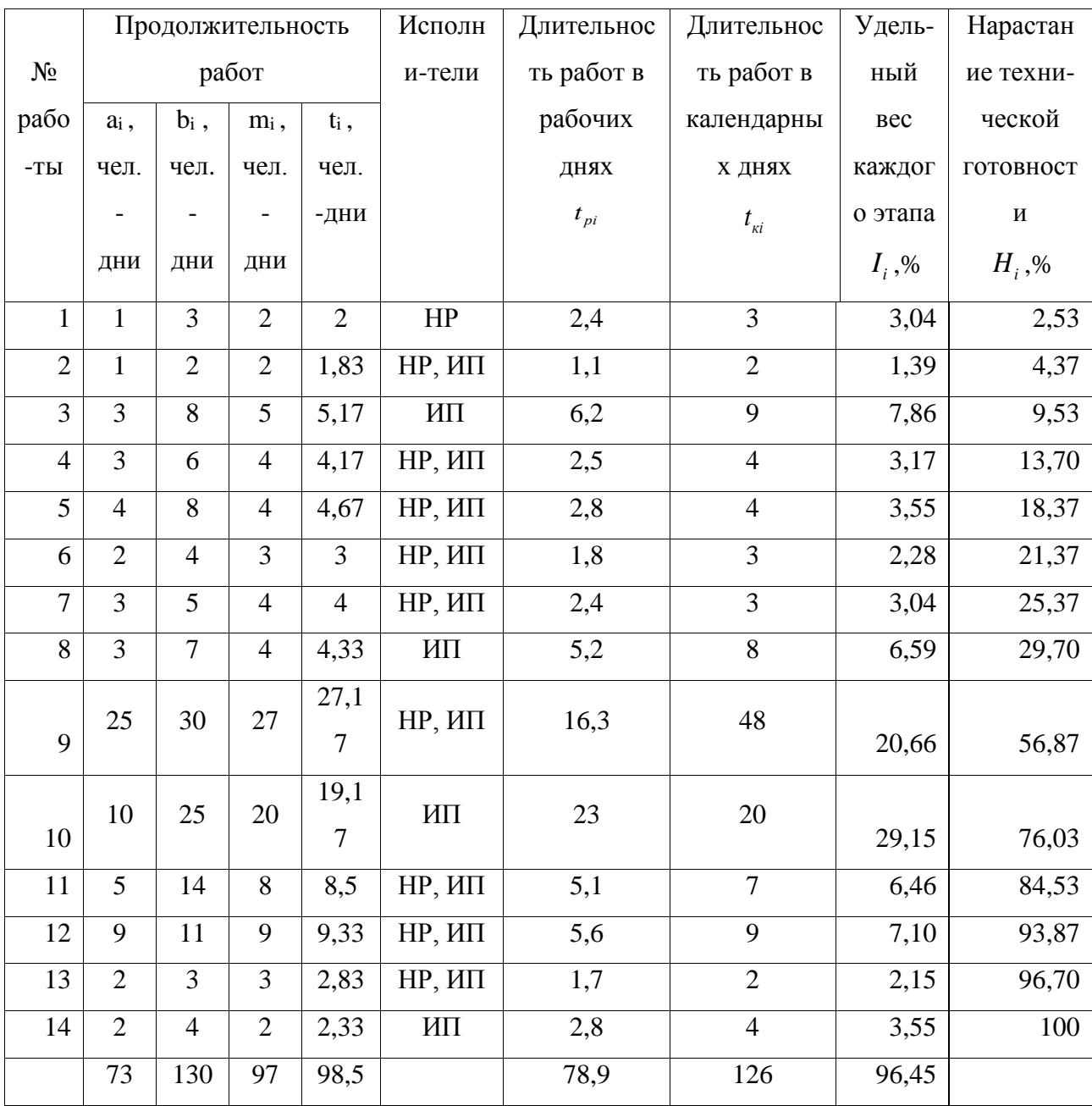

# Таблица 4 – Временные показатели осуществления комплекса работ

### **6.4 Расчет затрат на разработку программы**

В состав затрат по созданию программы включается стоимость всех расходов, необходимых для реализации комплекса работ, составляющих содержание данной разработки. Расчет сметной стоимости на выполнение данной разработки производится по следующим статьям затрат:

– материалы и покупные изделия;

- основная заработная плата;
- отчисления в социальные фонды;
- оборудование для выполнения работ;
- услуги сторонних организаций;
- накладные расходы;
- прочие расходы.

### **6.4.1 Расчет затрат на материалы**

Эти затраты отражают стоимость материалов с учетом транспортнозаготовительных расходов (1 % от стоимости материалов), используемых при разработке проекта. Материальные затраты сведены в [Таблица 5.](#page-41-0)

<span id="page-41-0"></span>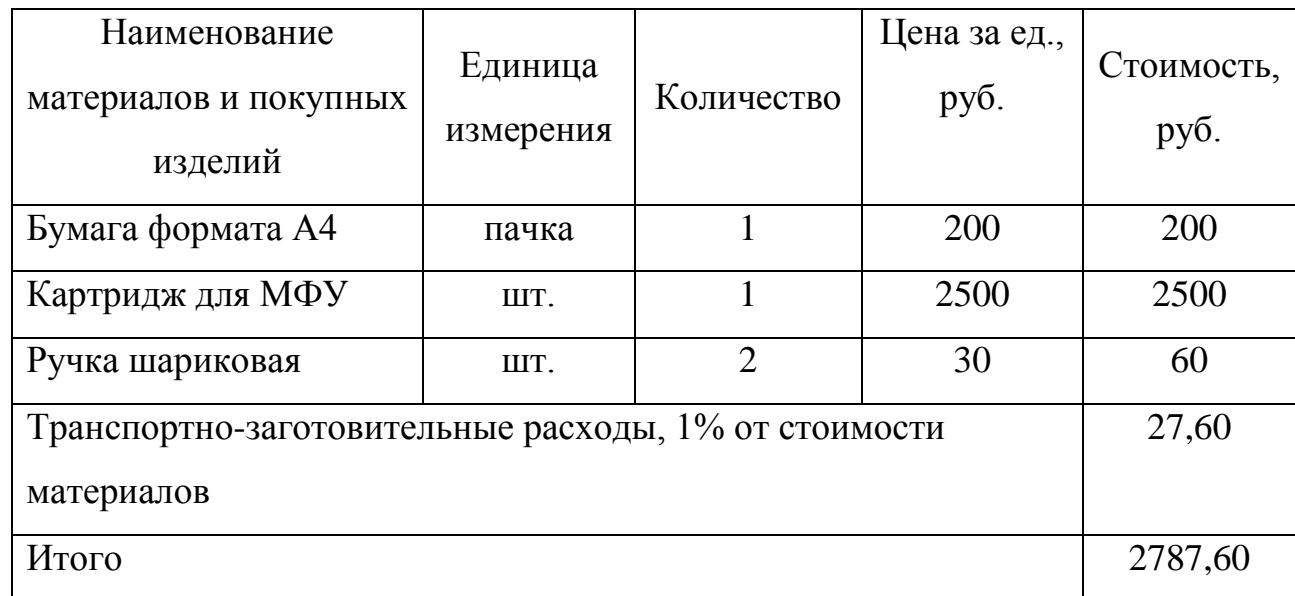

Таблица 5 – Расчет затрат на расходные материалы

# **6.4.2 Расчет заработной платы**

В этой статье расходов планируется и учитывается основная заработная плата инженерно-технических работников, непосредственно участвующих в разработке, доплаты по районным коэффициентам и премиям.

$$
C_{ocH} = \sum_{i=1}^{n} T_i \cdot C_{3n_i}, (8)
$$

где n - количество участников в i-ой работе;

 $T_i$  - затраты труда, необходимые для выполнения i-го вида работ, дни;

Сзпi- среднедневная заработная плата работника, выполняющего i-ый вид работ, (руб/дней).

Среднедневная заработная плата определяется по формуле:

$$
C_{\scriptscriptstyle 3n_i}=\frac{D+D\cdot K}{F}\,\boldsymbol{,}\,\boldsymbol{(9)}
$$

где *D* **-** месячный оклад работника;

*K* - районный коэффициент (для Томска – 30%);

*F* – количество рабочих дней в месяце (в среднем 22 дня).

Минимальная месячный оклад работника на время разработки составила:

 $MII - 10000$  рублей;

НР – 20000 рублей.

Расчет затрат на заработную плату приведен в таблице ниже [\(Таблица 6\)](#page-42-0) Таблица 6 – Расчет затрат на основную заработную плату

<span id="page-42-0"></span>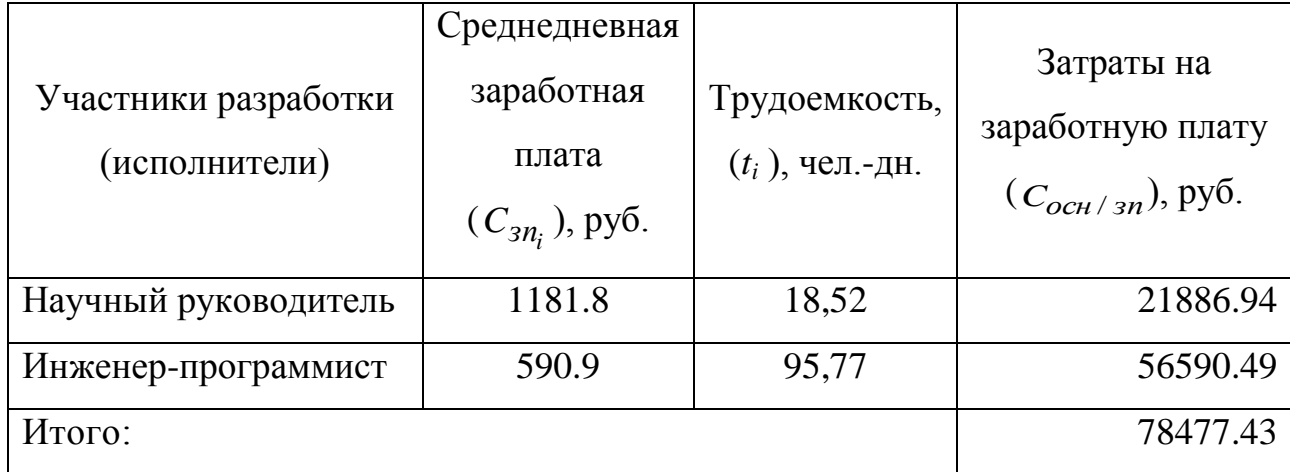

### **6.4.3 Расчет отчислений от заработной платы**

Затраты по этой статье составляют отчисления по единому социальному налогу (ЕСН).

Отчисления от заработной платы определяются по следующей формуле:

$$
C_{\text{cou}\varphi} = K_{\text{cou}\varphi} * (C_{\text{och}} + C_{\text{qon}}), (10)
$$

где Ксоцф - коэффициент, учитывающий размер отчислений из заработной платы, он включает в себя:

1) отчисления в пенсионный фонд;

2) на социальное страхование;

3) на медицинское страхование,

и составляет 34% от затрат на заработную плату.

 $C_{\text{coub}} = 0.34 * 78477.43 = 26682.33 \text{ py6}.$ 

#### **6.4.4 Оборудование для выполнения работ.**

При разработке программного продукта в статье «расходы на оборудование для выполнения работ» учитываются расходы, связанные с эксплуатацией персонального компьютера. Стоимость машинного времени, потраченного на проектирование, рассчитывается как:

$$
C_{\rho\delta} = C_{\nu\mu} \times T_{\rho\delta}, (11)
$$

где *Смч -* стоимость 1 часа машинного времени (в среднем 10 руб/час.), *Тоб* – количество часов работы на компьютере (в соответствии с линейным графиком).

 $C_{06}$ =648\*10=6480p.

Таблица 7 – Смета затрат

<span id="page-43-0"></span>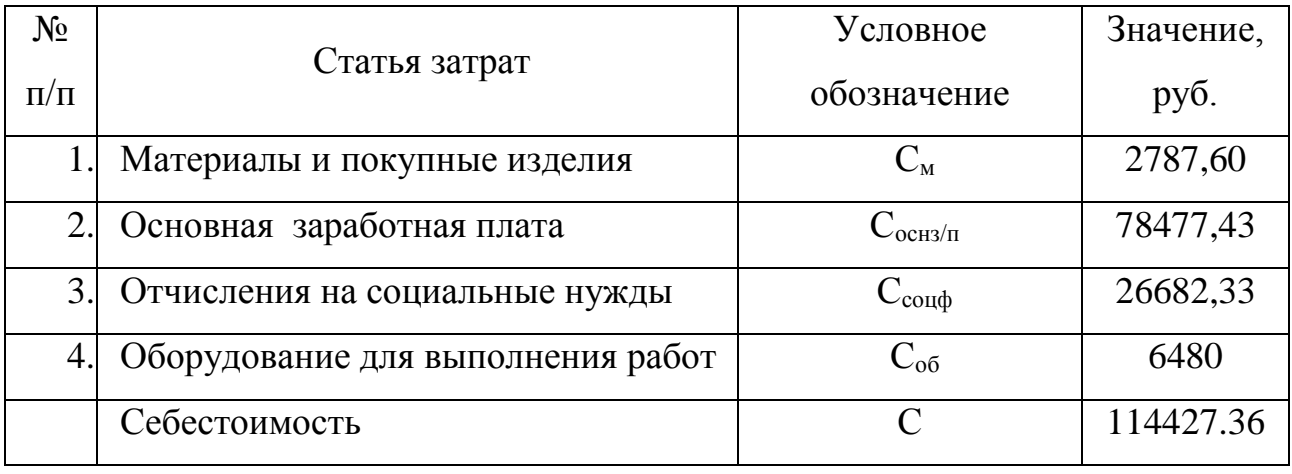

Таким образом, исходя их таблицы [\(Таблица 7\)](#page-43-0), расходы на данную разработку составляют 114427 руб. 36 коп. Проект предназначен исключительно для корпоративного использования и на данном этапе не планируется выставление его на продажу, поэтому возможная прибыль от его реализации не рассчитывается.

#### **6.5 Оценка экономической эффективности разработки**

Одним из основных показателей качества результатов научной деятельности является показатель научно-технического уровня. Это обобщающая характеристика перспективности и прогрессивности научнотехнических решений, заложенных в разработку, по сравнению с уже

существующими или ранее созданными решениями. Показатель научнотехнической деятельности определяется на основе оценок новизны результатов, их ценности и масштабам реализации.

$$
H_m = \sum_{i=1}^{n} (\mathbf{K}_{i} \cdot \mathbf{\Pi}_{i}), (12)
$$

<sup>K</sup><sup>i</sup> – весовой коэффициент *i-го* признака научно-технического эффекта,

<sup>П</sup><sup>i</sup> – количественная оценка *i-го* признака научно-технического уровня работы.

Количественная оценка уровня новизны разработки определяется на основе значения баллов, приведенных в [Таблица 8.](#page-44-0)

 $\Pi_1 = 1$  балл.

Таблица 8 – Количественная оценка уровня новизны НИР

<span id="page-44-0"></span>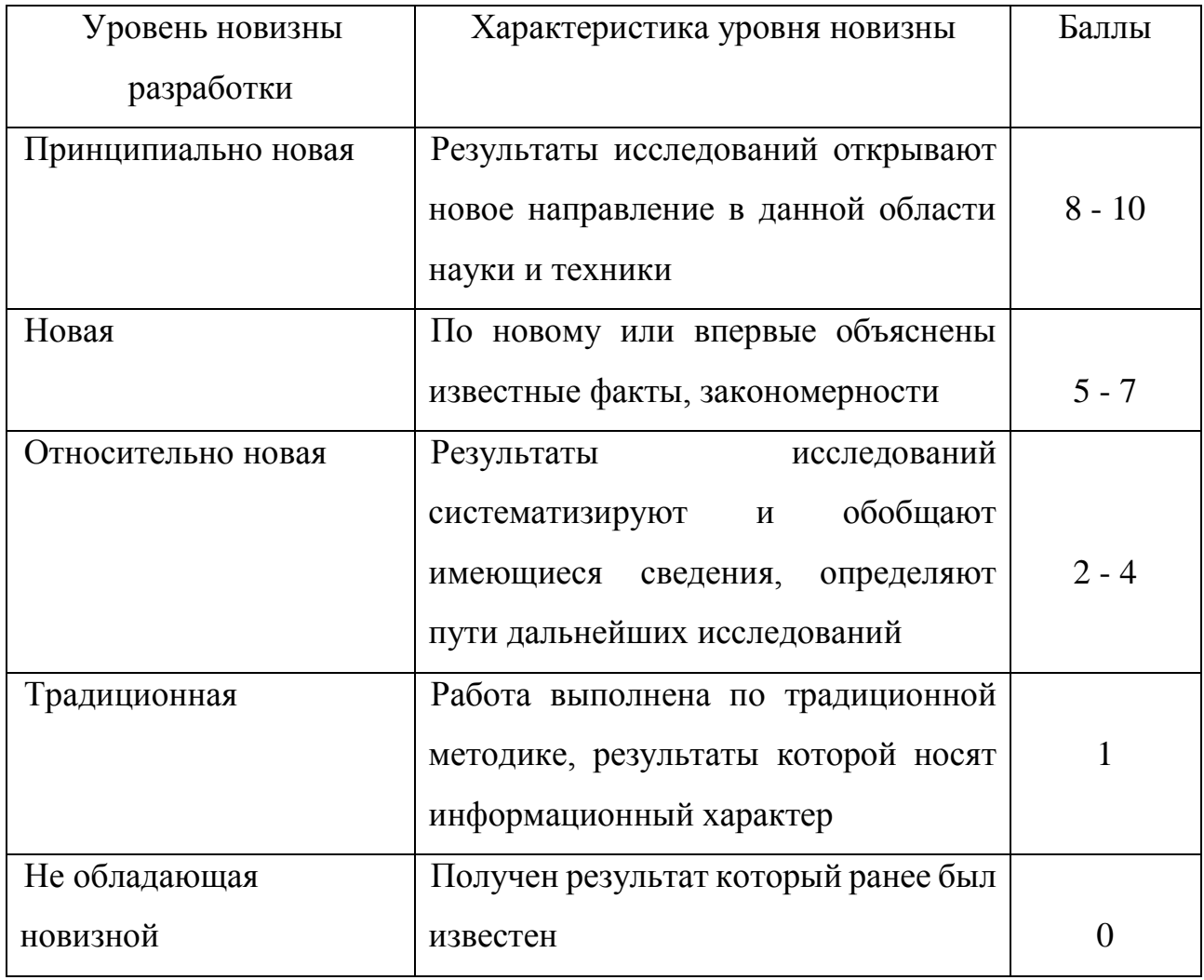

Теоретический уровень полученных результатов НИР определяется на основе значения баллов, приведенных в [Таблица 9.](#page-45-0)

 $\Pi_2 = 6$  баллов.

Таблица 9 – Количественная оценка теоретического уровня НИР

<span id="page-45-0"></span>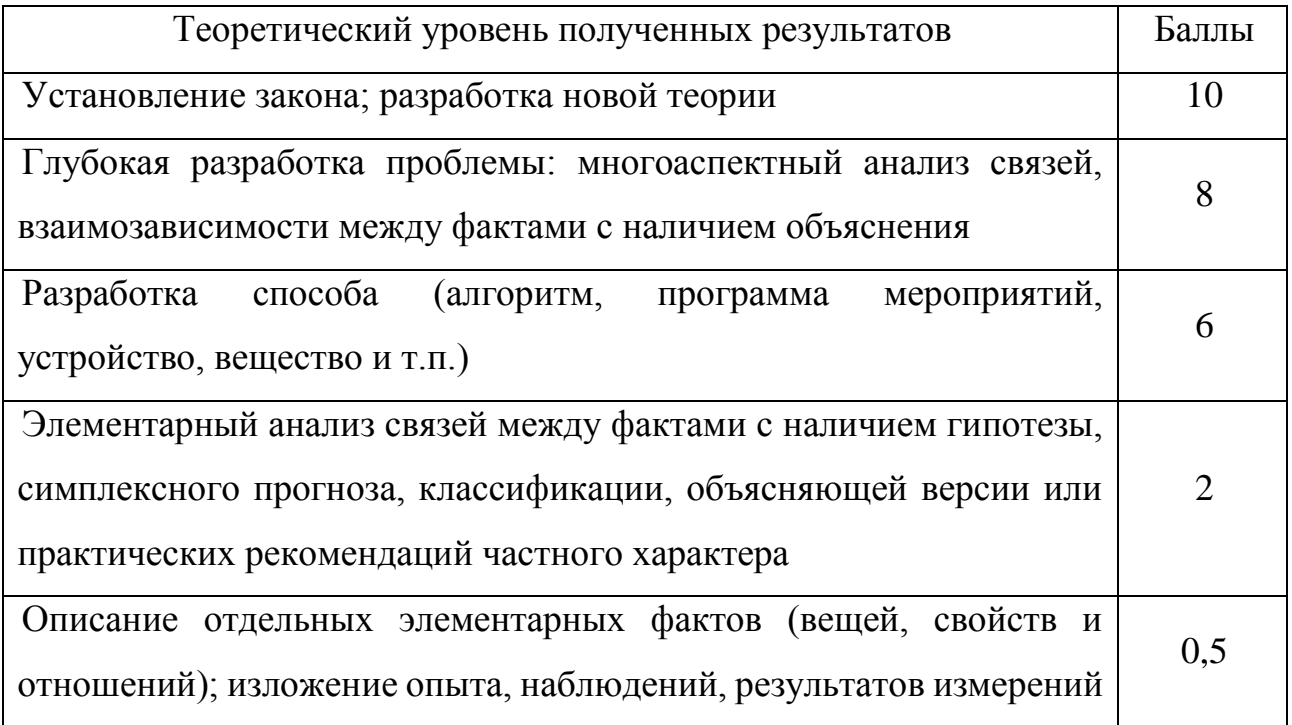

Возможность реализации научных результатов определяется на основе значения баллов по [Таблица 10.](#page-45-1)

 $\Pi_3 = 10 + 2 = 12$  баллов.

Таблица 10 – Возможность реализации научных результатов

<span id="page-45-1"></span>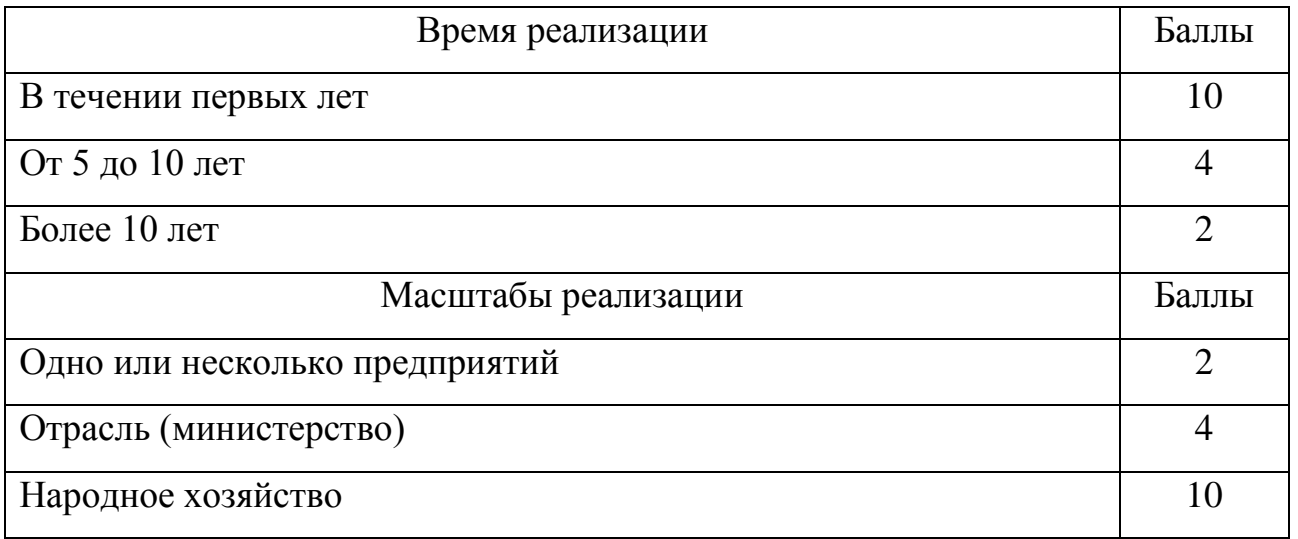

Результаты оценок признаков отображены в [Таблица 11.](#page-46-0)

Таблица 11 – Количественная оценка признаков НИР

<span id="page-46-0"></span>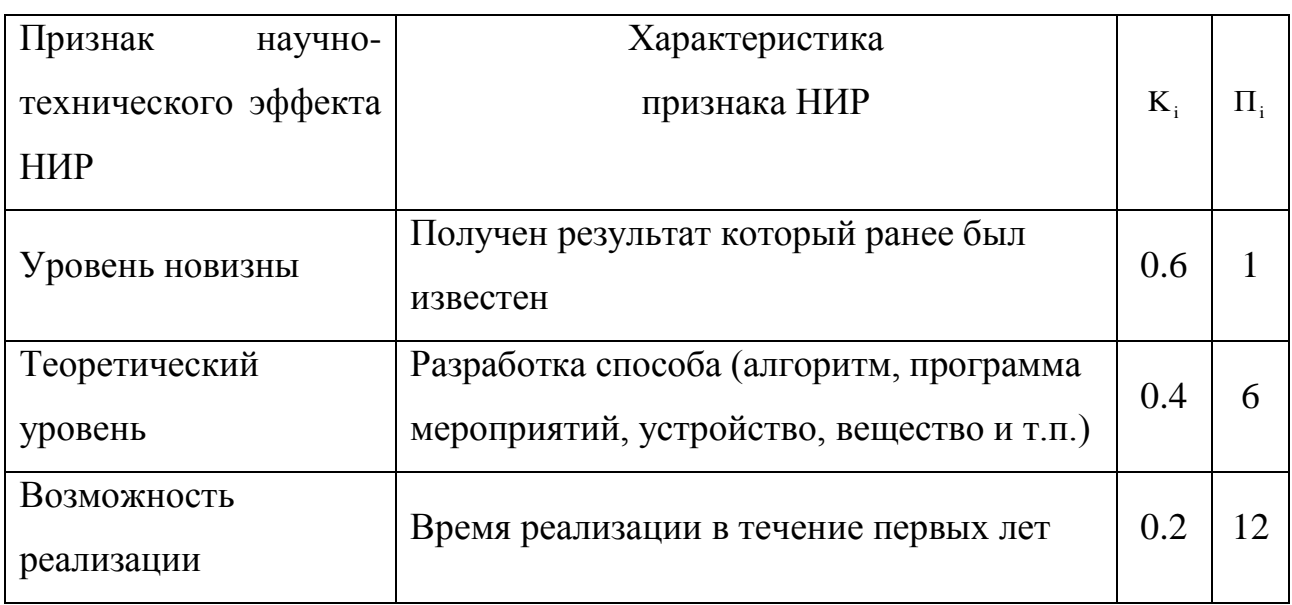

Согласно полученным данным по основным признакам научнотехнической эффективности НИР определяется показатель научно-технического уровня:

 $H_m=0,6*1+0,4*6+0,2*12=5,4$ 

В соответствии с [Таблица 12](#page-46-1) уровень научно-технического эффекта данной дипломной работы является средним.

Таблица 12 – Оценка уровня научно-технического эффекта

<span id="page-46-1"></span>

| Уровень научно-технического | Показатель научно-технического |
|-----------------------------|--------------------------------|
| эффекта                     | эффекта                        |
| Низкий                      | $1 - 4$                        |
| Средний                     | $5 - 7$                        |
| Сравнительно высокий        | $8 - 10$                       |
| Высокий                     | $11 - 14$                      |

### **7 СОЦИАЛЬНАЯ ОТВЕТСТВЕННОСТЬ**

Работа программиста и просто пользователей непосредственно связана с компьютерами, а соответственно с дополнительными вредными воздействиями группы факторов, что существенно снижает производительность труда.

Опасным называется производственный фактор, воздействие которого на работающего человека в определенных условиях приводит к травме или другому внезапному резкому ухудшению здоровья. Если же производственный фактор приводит к заболеванию или снижению трудоспособности, то его считают вредным. В зависимости от уровня и продолжительности воздействия вредный производственный фактор может стать опасным.

Помимо организации рабочих мест, оснащенных компьютером, в строгом соответствии с санитарно-гигиеническими нормами и правилами необходимо уделять внимание и охране труда человека. Здоровые и безопасные условия труда и своевременных отдых защитят пользователей персональных компьютеров (ПК) от переутомления, что скажется положительно на производительности труда, а также предотвратят развитие у них профессиональных заболеваний, связанных с повышенной зрительной и костномышечной нагрузкой.

Основным видом работы программиста является разработка и дальнейшее сопровождение корпоративного программного обеспечения. При этом используются:

Компьютер HP PW436EA,

Жидкокристаллический монитор BenQ LCD 24" G2420HDBL,

МФУ Canon i-SENSYS MF4450.

#### **7.1 Производственная санитария**

#### **7.1.1 Производственное освещение**

48 Рациональное освещение рабочего места позволяет предупредить травматизм и многие профессиональные заболевания. Правильно организованное освещение создает благоприятные условия труда, повышает работоспособность и увеличивает производительность труда. Освещение на

рабочем месте должно быть таким, чтобы человек мог без напряжения выполнять свою работу. Существуют три вида освещения: естественное, искусственное, совмещенное.

К системам производственного освещения предъявляются следующие требования:

– соответствие уровня освещенности характеру выполняемой работы;

– достаточно равномерное распределение яркости на рабочих поверхностях и в окружающем пространстве;

– оптимальная направленность излучаемого осветительными приборами светового потока;

– долговечность, экономичность, электро- и пожаробезопасность, эстетичность, удобство и простота эксплуатации.

В производственных и административно-общественных помещениях, в случаях преимущественной работы с документами, разрешено применение системы комбинированного освещения (к общему освещению дополнительно устанавливаются светильники местного освещения, предназначенные для освещения зоны расположения документов).

Зрительная работа программиста характеризуется как работа очень высокой степени точности. Что требует освещенности в 300—500 лк. Допускается установка светильников местного освещения для подсветки документов, но с таким условием, чтобы оно не создавало бликов на поверхности экрана и не увеличивало освещенность экрана более чем на 300 лк. Светильники местного освещения должны иметь не просвечивающий отражатель с защитным углом не менее 40 градусов.

В качестве источников света при искусственном освещении должны применяться преимущественно люминесцентные лампы типа ЛБ. Освещение следует выполнять в виде сплошных или прерывистых линий светильников, расположенных сбоку от рабочих мест, параллельно линии зрения пользователя при рядном расположении персональных электронно-вычислительных машин (ПЭВМ). При расположении компьютеров по периметру помещения линии

светильников должны располагаться локализовано над рабочим столом, ближе к его переднему краю, обращенному к оператору.

Согласно [6], естественное освещение осуществляется посредством проемов, ориентированных преимущественно на север и северо-восток и обеспечивающих коэффициент естественной освещенности (КЕО) не менее 1,5  $\%$ .

#### **7.1.2 Расчет общего освещения помещения**

Правильно спроектированное и выполненное освещение обеспечивает возможность нормальной производственной деятельности. При освещении производственных помещений используют естественное и искусственное освещение. Недостаток естественного освещения предусматривает применение системы смешанного освещения. Освещенность на рабочем месте должна соответствовать характеру зрительной работы.

Недостаточное освещение приводит к напряжению зрения, преждевременной усталости и ослабляет внимание. Чрезмерно яркое освещение вызывает ослепление, раздражение и резь в глазах. Неправильное направление света на рабочее место может создать резкие тени, блики и дезориентировать работающего. Это может привести к профессиональным заболеваниям.

Для общего освещения используются люминесцентные лампы. Их достоинство:

- высокая световая отдача (до 75 лм/Вт и более);

- продолжительный срок службы (до 10000 часов);
- малая яркость светящейся поверхности;
- спектральный состав излучаемого света.

Одним из недостатков таких ламп является высокая пульсация светового потока, вызывающая утомление зрения. Поэтому коэффициент пульсации освещенности регламентирован в пределах 10-20 % в зависимости от разряда зрительной работы.

В рассматриваемом помещении применяется совмещенное освещение. Основным источником света являются люминесцентные лампы.

Норма освещенности на рабочих местах производственных помещений при искусственном освещении Ен = 300 лк.

Размещение светильников в помещении определяется следующими размерами, м:

– A = 6 м – ширина помещения;

- B = 7 м длина помещения;
- $H = 2,8$  м высота помещения;
- $h_c = 0.3$  м расстояние светильников от перекрытия (свес);
- $h_n = H h_c = 2.8 0.3 = 2.5$  м высота светильника над полом, высота подвеса;
- $h_p = 0.8$  м высота рабочей поверхности над полом;

Расчётная высота, высота светильника над рабочей поверхностью, рассчитывает по формуле:

- $h = h_n h_p$ , где  $h_n$  высота светильника над полом.
- $h_p$  высота рабочей поверхности над полом;
- $h = 2.3 0.8 = 1.5$  M.
- коэффициент отражения стен  $\rho_c = 50\%$
- коэффициент отражения потолка  $\rho_n = 70\%$ .

Учитывая что высота подвеса  $h_n = 2.5$  м, то согласно таблице 3 [7] выбираем светильник типа ШОД -2-40.

Согласно таблице 2 [7], размеры светильника – 1228х284 мм.

Расстояние между соседними светильниками или рядами:

 $L = \lambda * h$ ,

где, λ - интегральный критерий оптимальности расположения светильников.  $(\lambda = 1.3)$ 

 $L = 1.3 * 1.5 = 1.95$  M

 $l = L/3 = 0.65$  м – расстояние от крайних светильников или рядов до стены. Если L = 1,95 м, то возможное количество рядов светильников равно

Размещаем светильники в два ряда [\(Рисунок 13\)](#page-51-0). В каждом ряду можно установить 3 светильника типа ШОД -2-40 мощностью 40 Вт (с длиной 1,22 м), при этом разрывы между светильниками в ряду составят 50 см. Изображаем в масштабе план помещения и размещения на нем светильников. Учитывая, что в каждом светильнике установлено две лампы, общее число ламп в помещении  $n=12$ .

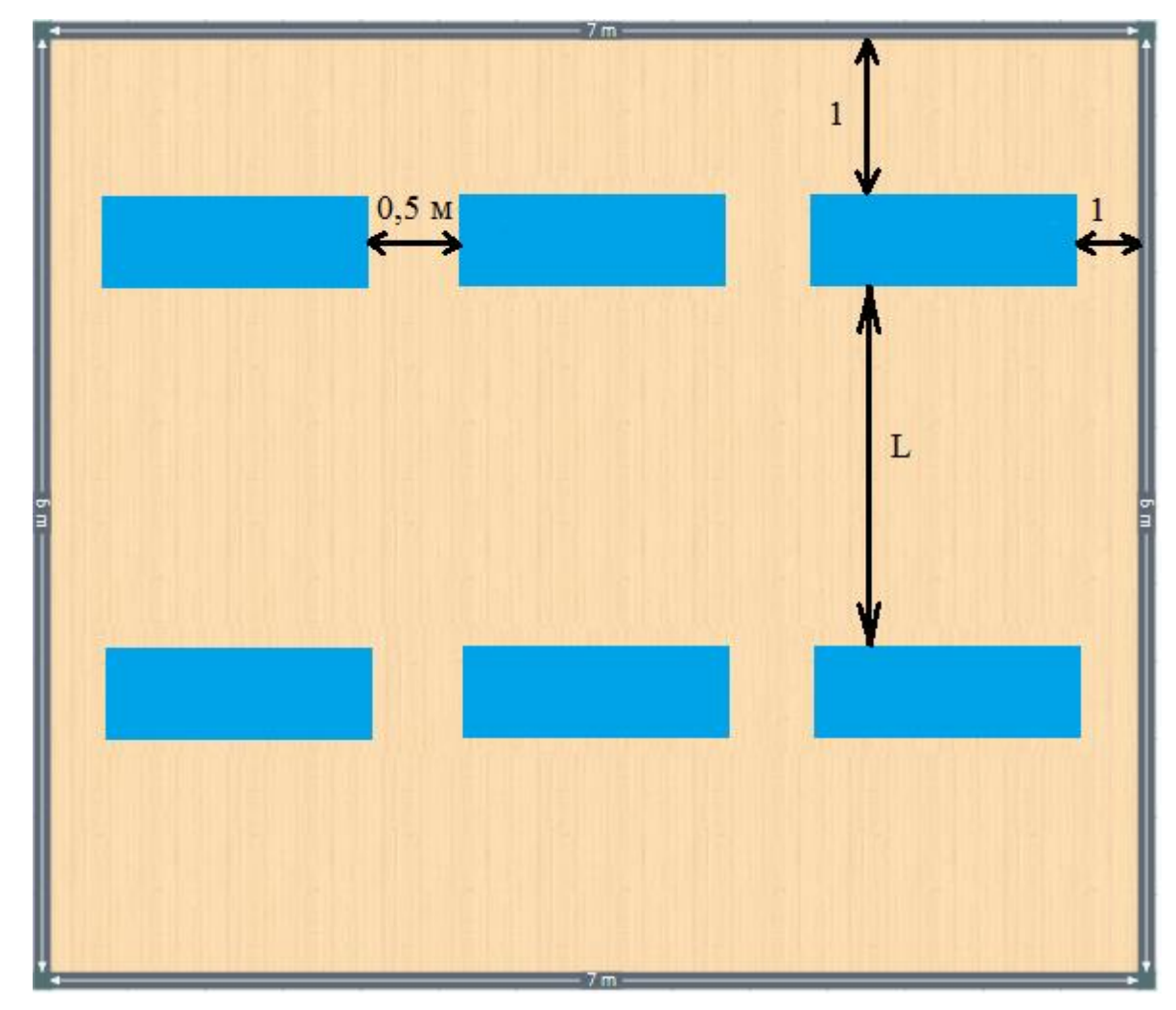

<span id="page-51-0"></span>Рисунок 13 – План помещения и размещения светильников с люминесцентными лампами

Определим индекс помещения по формуле:

 $i = S / h \cdot (A+B) = 42 / (1,5 \cdot 13) = 2,1.$ 

Рассчитаем световой поток лампы группы люминесцентных ламп по формуле:

 $\Phi = E_{\text{H}} \cdot S \cdot K_3 \cdot Z * 100/n \cdot \eta$ , где

Е<sup>н</sup> – нормируемая минимальная освещённость по СНиП 23-05-95, лк;

 $S$  – площадь освещаемого помещения, м<sup>2</sup>;

K<sup>з</sup> – коэффициент запаса, учитывающий загрязнение светильника (источника света, светотехнической арматуры, стен и пр., т.е. отражающих поверхностей),  $K_3 = 1.5$ (согласно таблице 6 [7]);

 $Z$  – коэффициент неравномерности освещения, отношение  $E_{\rm cn}/E_{\rm min}$ . Для люминесцентных ламп при расчётах берётся равным 1,1;

 $n -$ число светильников,  $n = 12$ ;

 – коэффициент использования светового потока, %. Определяется по индексу помещения (таблица 8 [7]),  $\eta = 50$  %.

 $\Phi = 300 \cdot 42 \cdot 1, 5 \cdot 1, 1 / (12 \cdot 0, 5) = 3465$  JIM

По таблице 1 [7] выбираем ближайшую стандартную лампу - ЛБ 40 Вт с потоком 3200 Лм. Делаем проверку выполнения условия:

 $-10\% \leq (\Phi_{\text{л.стандарт}} - \Phi_{\text{л.расчит.}})/\Phi_{\text{л.стан,дарт}} * 100\% \leq +20\%$ 

Получим:

 $-10\% \leq (3200 - 3465)/3200 *100\% \leq +20\%$ 

 $-10\% < -8.2\% < +20\%$ 

Определяем электрическую мощность осветительной установки:

 $P = 12 \cdot 40 = 480$  Вт.

Таким образом, в помещении площадью 42 м<sup>2</sup> необходимо установить шесть светильников ШОД -2-40 с два ряда. Расстояние между светильниками в ряду составляет 1,95 м, расстояние до ближайшей стенки составляет 0,65 м.

### **7.1.3 Шум**

При выполнении основной работы на ПЭВМ в помещениях, где работают программисты, уровень звука не должен превышать 50 дБА [\(Таблица 13\)](#page-53-0).

Сильный шум вызывает трудности в распознавании цветовых сигналов, снижает быстроту восприятия цвета, остроту зрения, зрительную адаптацию, нарушает восприятие визуальной информации, снижает способность быстро и точно выполнять координированные движения, уменьшает на 5—12 %

производительность труда. Длительное воздействие шума с уровнем звукового давления 90 дБ снижает производительность труда на 30—60 %.

В рассматриваемом кабинете основными источниками шума являются два компьютера (охлаждение внутри системного блока, жесткие диски, оптические приводы DVD-ROM) и работающий МФУ.

<span id="page-53-0"></span>Таблица 13 – Предельно допустимые уровни звукового давления, уровни звука и эквивалентные уровни звука для основных наиболее типичных видов трудовой деятельности и рабочих мест

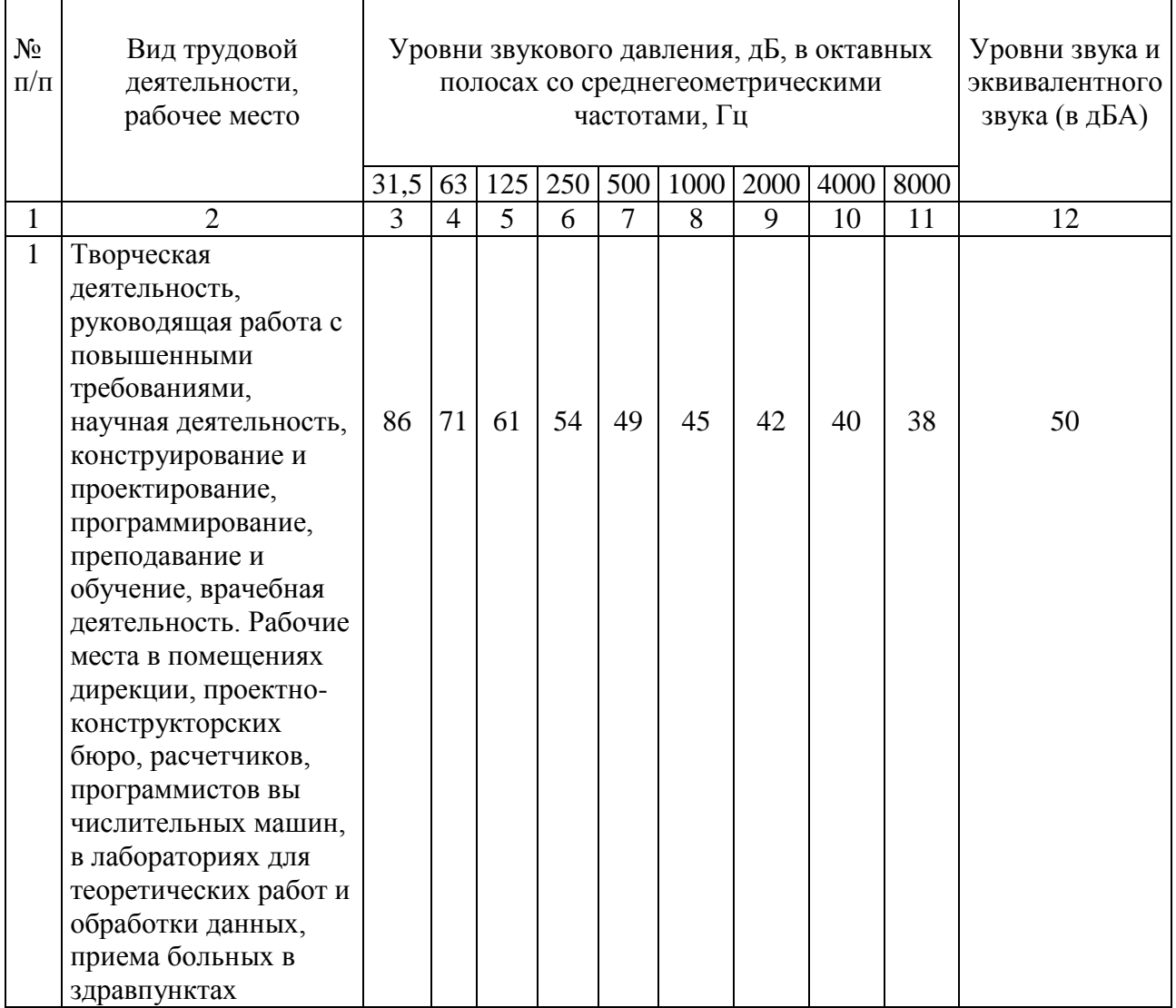

В соответствии со спецификацией на компьютер HP PW436EA, уровень шума блока питания компьютера составляет 3—8 дБА, уровень шума охлаждающего устройства процессора 10—13 дБА, остальные элементы охлаждения являются пассивными и их уровень шума не учитывается. Шум,

вызываемый работой оптических приводов, также не учитывается, так как они используются в работе незначительно малое время.

В соответствии с технической документацией к многофункциональному устройству Canon i-SENSYS MF4450, максимальный уровень шума сопровождает процесс копирования документов и составляет 43 дБА. Шум от работы МФУ является кратковременным и не влияет на трудоспособность программиста.

Для доведения уровня шума до санитарных норм следует придерживаться следующих правил при организации труда в помещении:

– пользоваться МФУ во время перерывов в работе (при отсутствии срочности);

– своевременно осуществлять профилактику системных блоков компьютеров (очистка от пыли и смазывание движущихся частей охлаждающих установок, замена излишне шумных комплектующих).

### **7.1.4 Электромагнитное излучение**

Нормы напряженности электромагнитного поля на расстоянии 50 см вокруг монитора по электрической составляющей, соответствующие [8], приведены в таблице ниже [\(Таблица 14\)](#page-54-0).

Таблица 14 – Нормы напряженности поля

<span id="page-54-0"></span>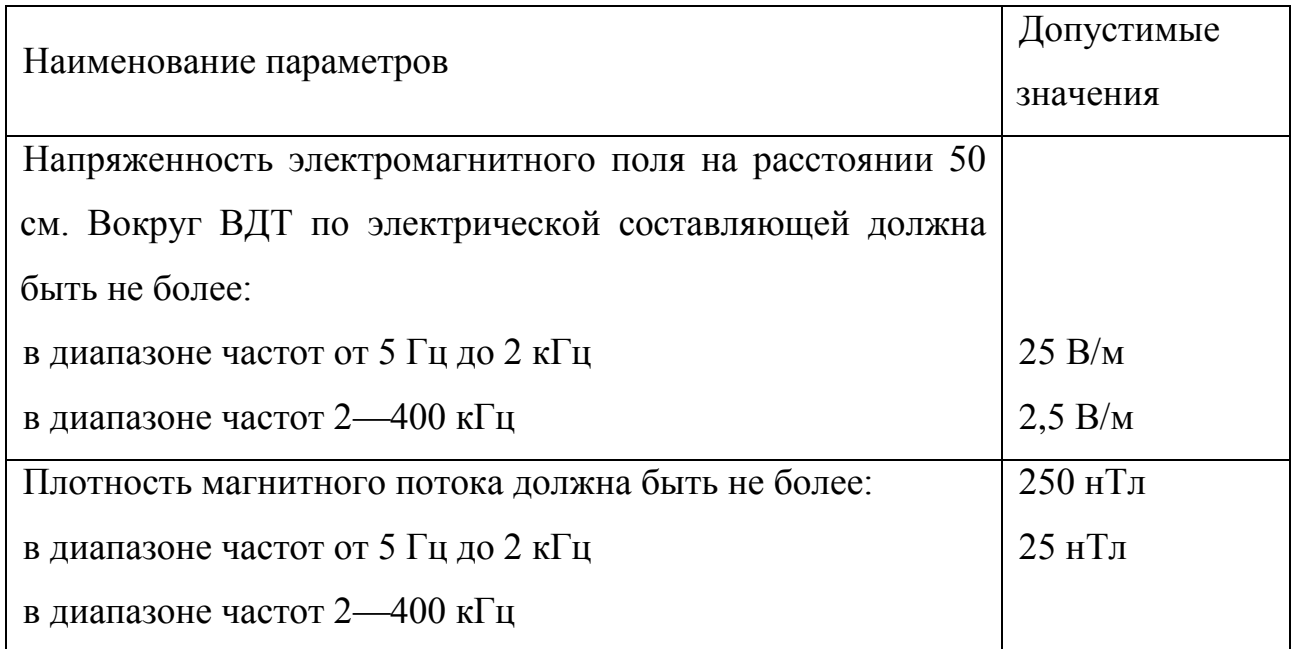

Поверхностный электростатический потенциал не должен превышать 500 В

Для выполнения норм предельно допустимой напряженности электромагнитного поля расстояние от глаз до монитора должно быть 60— 70 см, но не менее 50 см. Увеличение расстояния в 2 раза приводит к 32 кратному уменьшению плотности мощности на низких частотах на оператора.

Источниками электромагнитного излучения являются электрические сигналы цепей при работе компьютера. Нарушения в организме человека при воздействии электромагнитных полей незначительных напряжений носят обратимый характер. При воздействии полей, имеющих напряженность выше предельно допустимого уровня, развиваются нарушения со стороны нервной и сердечно-сосудистой систем, органов пищеварения и некоторых биологических показателей крови.

Наиболее мощным источником электромагнитных полей в помещении являются катушки отклоняющих систем, находящихся около цокольных частей электронно-лучевых трубок мониторов.

Последние достижения науки в области производства мониторов позволяют значительно снизить уровень излучения. Использование современных ЭЛТ-мониторов и ЖК-мониторов, соответствующих стандарту TCO-2003, гарантирует минимальные значения напряженности электромагнитных полей вблизи экранов (менее 10 В/м в диапазоне частот от 5 Гц до 2 кГц и менее 1 В/м в диапазоне частот 2—400 кГц). Используемый для разработки программного продукта ЖК-монитор BenQ LCD 24" G2420HDBL также соответствует стандарту TCO-2003.

### **7.1.5 Микроклимат**

В помещении должны быть обеспечены оптимальные параметры микроклимата, которые установлены по критериям оптимального теплового и функционального состояния человека. Согласно [9]:

– температура воздуха 18—22 °С;

– относительная влажность 31—39 %;

– скорость движения воздуха не более 0,1 м/с.

Санитарные нормы и правила предназначены для предотвращения неблагоприятного воздействия микроклимата рабочих мест производственных помещений на самочувствие, функциональное состояние, работоспособность и здоровье человека.

Оптимальные микроклиматические условия обеспечивают общее и локальное ощущение теплового комфорта в течение восьмичасовой рабочей смены, не вызывают отклонений в состоянии здоровья и создают предпосылки для высокого уровня работоспособности.

Все категории работ разграничиваются на основе интенсивности энергозатрат организма в ккал/ч (Вт). Работа инженера-программиста относится к категории Iа (работа с интенсивностью энергозатрат до 120 ккал/ч (до 139 Вт), производимая сидя и сопровождающаяся незначительным физическим напряжением). Допустимые параметры микроклимата на рабочем месте для категории Iа приведены в таблице ниже [\(Таблица 15\)](#page-56-0).

<span id="page-56-0"></span>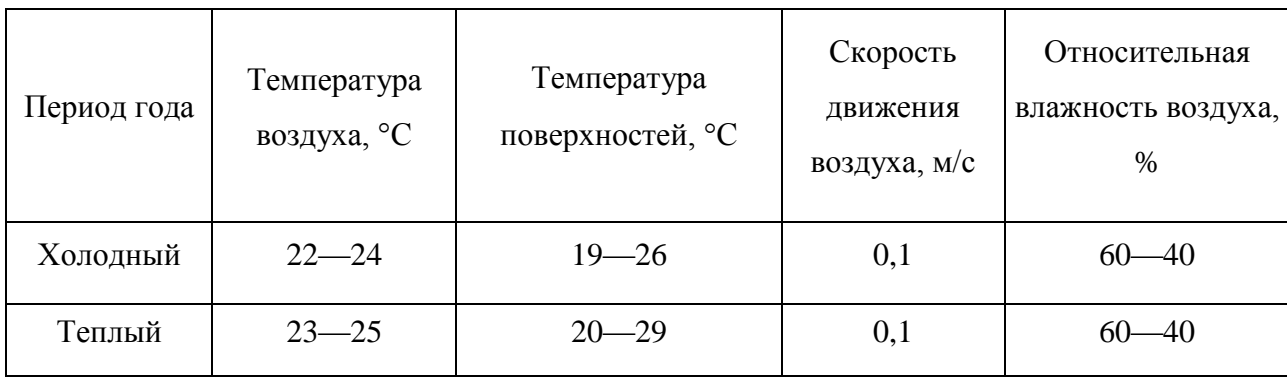

Таблица 15 – Допустимые величины показателей микроклимата по [9]

В рабочем помещении проводятся измерения показателей микроклимата в целях контроля их соответствия гигиеническим требованиям. Измерения проводятся в холодный и в теплый период года.

Для поддержания в рабочем помещении в холодное время года температуры воздуха 22—24 °С используют систему централизованного водяного отопления. Отопительные радиаторы (батареи) должны размещаться в доступном для осмотра/ремонта, очистки месте, на расстоянии 100 мм от поверхности стены [10].

#### **7.2 Электробезопасность**

Электрический ток представляет собой скрытый тип опасности, так как его трудно определить в токоведущих и нетоковедущих частях оборудования, которые являются хорошими проводниками электричества. Опасным для жизни человека считают ток 10—15 мА (50 Гц), вызывающий невыносимую боль и сильные судороги мышц [11]. С целью предупреждения поражений электрическим током к работе должны допускаться только лица, хорошо изучившие основные правила по технике безопасности.

В электронике одной из основной опасности является статический электрический разряд. Основной причиной образования статических электрических разрядов в помещениях различного типа являются излишняя сухость воздуха, переизбыток в отделке и интерьере синтетических материалов, а также наличие большого количества электроприборов. Все это приводит и к неприятному треску, и искрообразованию, легким щелчкам током при касании, перемещении или трении предметов обстановки. Во избежание возникновения статического разряда, необходимо улучшить микроклимат в помещении.

В соответствии с правилами электробезопасности в служебном помещении должен осуществляться постоянный контроль состояния электропроводки, предохранительных щитов, шнуров, с помощью которых включаются в электросеть компьютеры, осветительные приборы, другие электроприборы. Это необходимо для того, чтобы избежать возникновения короткого замыкания. Типичные неисправности как скрытой, так и открытой

электропроводки сводятся в основном к короткому замыканию междуфазовым и нулевым проводами, замыканию фазового провода на «землю», плохим контактам в соединениях и обрыву проводов. Обычно короткое замыкание происходит в момент подключения какого-либо электрического прибора к сети, что свидетельствует о том, что причину неисправности следует искать в этом приборе.

Электрические установки, к которым относится ЭВМ, представляют для человека большую потенциальную опасность, так как в процессе эксплуатации или проведения профилактических работ человек может коснуться комплектующих компьютера, находящихся под напряжением.

Специфическая опасность — корпуса ПЭВМ и прочего оборудования, оказавшегося под напряжением в результате повреждения или пробоя изоляции, не подают каких-либо сигналов, которые предупреждают человека об опасности.

Для защиты от поражения электрическим током все токоведущие части должны быть защищены от случайных прикосновений кожухами, корпус устройства должен быть заземлен. Согласно [12], питание устройства должно осуществляться от силового щита через автоматический предохранитель, который срабатывает при коротком замыкании нагрузки.

#### **7.3 Безопасность в чрезвычайных ситуациях**

Наиболее вероятная чрезвычайная ситуация (ЧС), возможная в помещении с компьютерами, — это пожар.

Пожарная профилактика основывается на устранении благоприятных условий возгорания. В рамках обеспечения пожарной безопасности решаются четыре задачи: предотвращение пожаров и возгорания, локализация возникших пожаров, защита людей и материальных ценностей, тушение пожара. Предотвращение пожара достигается путем исключения легко воспламеняемых предметов и источников возгорания, а также поддержанием среды в условиях, препятствующих возгоранию.

В современных ЭВМ очень высокая плотность размещения элементов электронных схем. В непосредственной близости друг от друга располагаются

соединительные провода, коммутационные кабели, элементы электронных микросхем. При протекании по ним электрического тока выделяется определенное количество теплоты, что может привести к повышению температуры до 80—100 °C. При этом возможно плавлении изоляции, и как следствие короткое замыкание, которое сопровождается искрением и ведет к недопустимым перегрузкам элементов микросхем. Для отвода избыточной теплоты в ЭВМ используют внутренние вентиляторы.

Напряжение к электроустановкам подается по кабельным линиям, которые так же представляют особую пожарную опасность. Пожарная опасность производственных зданий и помещений определяется особенностями выполняемых в них технологических процессов.

Возникновение пожара в рассматриваемом помещении обуславливается следующими факторами:

– наличие легко воспламеняемых элементов: документы, двери, столы и т.п.;

– наличие кислорода, как окислителя процессов горения;

Согласно [13], горючими компонентами в помещениях с ПК являются: перегородки, двери, полы, корпус и детали самих ПК, изоляция кабелей и др. Следовательно, в таких помещениях наиболее вероятны пожары классов: А (горение твердых веществ) и Е (горение электроустановок).

Для сведения возможности возникновения пожара в помещении к минимуму необходимо выполнять противопожарные меры:

– по возможности снизить количество легко воспламеняющихся веществ, заменив их аналогами, неподдающимися горению;

– устранить возможные источники возгорания;

– иметь в обязательном наличии средства пожаротушения (огнетушители, пожарный инструмент, песок);

– провести пожарную сигнализацию в помещении;

– содержать электрооборудование в исправном состоянии, по возможности применяя средства, предотвращающие возникновение пожара;

– курить только в специально отведенных местах;

– содержать пути и проходы эвакуации людей в свободном состоянии;

– проводить периодически инструктаж по технике безопасности;

– назначить ответственного за пожарную безопасность помещения.

Для одного кабинета, объем которого менее  $50<sup>2</sup>$  нормы пожарной безопасности требуют иметь в наличии 1 углекислотный огнетушитель ОУ-2.

#### **7.4 Охрана окружающей среды**

Вследствие развития научно-технического прогресса постоянно увеличивается возможность воздействия на окружающую среду, создаются предпосылки для возникновения экологических кризисов. В то же время научнотехнический прогресс расширяет возможности устранения создаваемых человеком ухудшений природной среды.

Защита окружающей среды — это комплексная проблема, требующая усилий всего человечества. Наиболее активной формой защиты окружающей среды от вредного воздействия выбросов промышленных предприятий является полный переход к безотходным и малоотходным технологиям и производствам. Это потребует решения целого комплекса сложных технологических, конструкторских и организационных задач, основанных на использовании новейших научно-технических достижений.

Одна из самых серьезных проблем, связанных с разработкой данного проекта — это потребление электроэнергии. Увеличение количества компьютерных систем, внедряемых в производственную сферу, приводит к увеличению объема потребляемой электроэнергии, что влечет за собой увеличение мощностей электростанций и их количества. И то, и другое содействует нарушению экологической обстановки. Рост энергопотребления приводит к такому экологическому нарушению, как изменение климата накопление углекислого газа в атмосфере Земли (парниковый эффект).

Статистические данные показали, что оборудование используется на 100 % своей мощности только 40% рабочего времени, остальное время некоторые части компьютера бездействуют. Пользователи, уходя на некоторое время от компьютера, не выключают питание, чтобы сэкономить время необходимое для загрузки компьютера.

Необходимо стремиться к снижению энергопотребления, то есть разрабатывать и внедрять системы с малым энергопотреблением. В современных компьютерах, повсеместно используются режимы с пониженным потреблением электроэнергии при длительном простое. Стоит также отметить, что для снижения вреда, наносимого окружающей среде при производстве электроэнергии, необходимо искать принципиально новые виды производства электроэнергии.

Сброс сточных вод в результате активной хозяйственной деятельности человека ведет к экологической катастрофе: сокращению количества воды в водоемах суши, росту водопотребления, исчерпанию само очищающей способности водоемов, деградации природных вод.

Основные характеристики сточных вод, влияющие на состояние водоемов: температура, минералогический состав примесей, содержание кислорода, мл, рН (водородный показатель), концентрация вредных примесей. Особенно большое значение для самоочищения водоемов имеет кислородный режим. Условия спуска сточных вод в водоемы регламентируются «Правилами охраны поверхностных вод от загрязнения сточными водами» [14].

Сточные воды помещения, в котором ведется разработка программного продукта, относятся к категории бытовых сточных вод, которые отправляются на городскую станцию очистки через централизованную канализацию.

Основные виды загрязнения литосферы — твердые бытовые и промышленные отходы.

Твердые отходы должны накапливаться и утилизироваться раздельно. В данном случае твердые отходы могут быть устранены (утилизированы) достаточно легко и быстро и без значительных издержек Причины их образования весьма разнообразны: бумага, батарейки, лампочки, использованные картриджи, отходы от продуктов питания и личной гигиены, отходы от канцелярских принадлежностей.

Бумага и отходы от канцелярских принадлежностей — основной вид отходов рекламного агентства, которые забираются и утилизируются в соответствии с договором со сторонней организацией, занимающейся утилизацией отходов. Газоразрядные лампы — отдельная статья отходов, поскольку их утилизация требует особенного разрешения на утилизацию вредных отходов, утилизацией газоразрядных ламп занимается сторонняя организация по утилизации, имеющая соответствующее разрешение.

Недостатком технологий термического фракционирования является необходимость предварительно классифицировать отходы по видам мусора, что требует внедрения на государственном уровне технологий по сбору мусора. В этой области уже есть положительные примеры в европейских странах, но для России такие технологии ещё необходимо создавать.

В этом разделе проводился анализ опасных и вредных факторов на рабочем месте разработчика веб-системы, рассматривались меры защиты от них, были приведены требования к безопасной организации рабочего процесса на предприятии с точек зрения охраны труда и окружающей среды.

# **7.5 Правовые и организационные вопросы обеспечения безопасности 7.5.1 Помещение**

Объем помещения, в котором работает программист, составляет  $117,6$  м<sup>3</sup>, при ширине 6 м, длине 7 м, и высоте помещения 2,8 м. Площадь, соответственно, равна 42 м<sup>2</sup>. Санитарные нормы, согласно [8], устанавливают, что площадь помещения для работающих с компьютерами следует предусматривать величиной не менее 6 м<sup>2</sup> на одного человека, а объем не менее 24 м<sup>3</sup> с учетом максимального числа одновременно работающих в помещении.

В данном помещении работает 2 человека. Следовательно, на одного работника приходится 58,8 м<sup>3</sup> объема помещения и 21 м<sup>2</sup> площади, что удовлетворяет требованиям к помещению, в котором ведется работа с использованием компьютеров не только с жидкокристаллическими мониторами (ЖК-мониторы), но и на основе электронно-лучевой трубки (ЭЛТ-мониторы).

#### **7.5.2 Требования к рабочему месту**

Согласно [8], конструкция рабочего стола должна обеспечивать оптимальное размещение на рабочей поверхности используемого оборудования с учетом его количества и конструктивных особенностей компьютера, характера выполняемой работы. При этом допускается использование рабочих столов различных конструкций, отвечающих современным требованиям эргономики.

Конструкция рабочего стула (кресла) должна обеспечивать поддержание рациональной рабочей позы при работе на компьютере, позволять изменять позу с целью снижения статического напряжения мышц шейно-плечевой области и спины для предупреждения развития утомления.

В помещениях, где установлены компьютеры, ежедневно должна проводиться влажная уборка.

Высота рабочей поверхности стола для взрослых пользователей должна регулироваться в пределах 680—800 мм; при отсутствии такой возможности высота рабочей поверхности стола должна составлять 725 мм.

Размеры рабочей поверхности стола для компьютеров: ширина — 1400 мм, глубина 1000 мм при нерегулируемой его высоте, равной 725 мм.

Рабочий стол должен иметь пространство для ног высотой не менее 600 мм, шириной — 500 мм, глубиной на уровне колен — 450 мм и на уровне вытянутых ног — 650 мм.

Конструкция рабочего стула должна обеспечивать поддержание рациональной рабочей позы при работе, что позволит изменять позу для снижения статического напряжения мышц шейно-плечевой области и спины для предупреждения развития утомления.

Как показано на рисунке ниже [\(Рисунок 14\)](#page-64-0), рабочий стул должен быть оснащен подъемно-поворотным механизмом и должен иметь регулируемый угол наклона сиденья и спинки, а также расстоянием спинки от переднего края сидения. При этом регулировка каждого параметра должна быть независима, легко осуществляема и иметь надежную фиксацию [8].

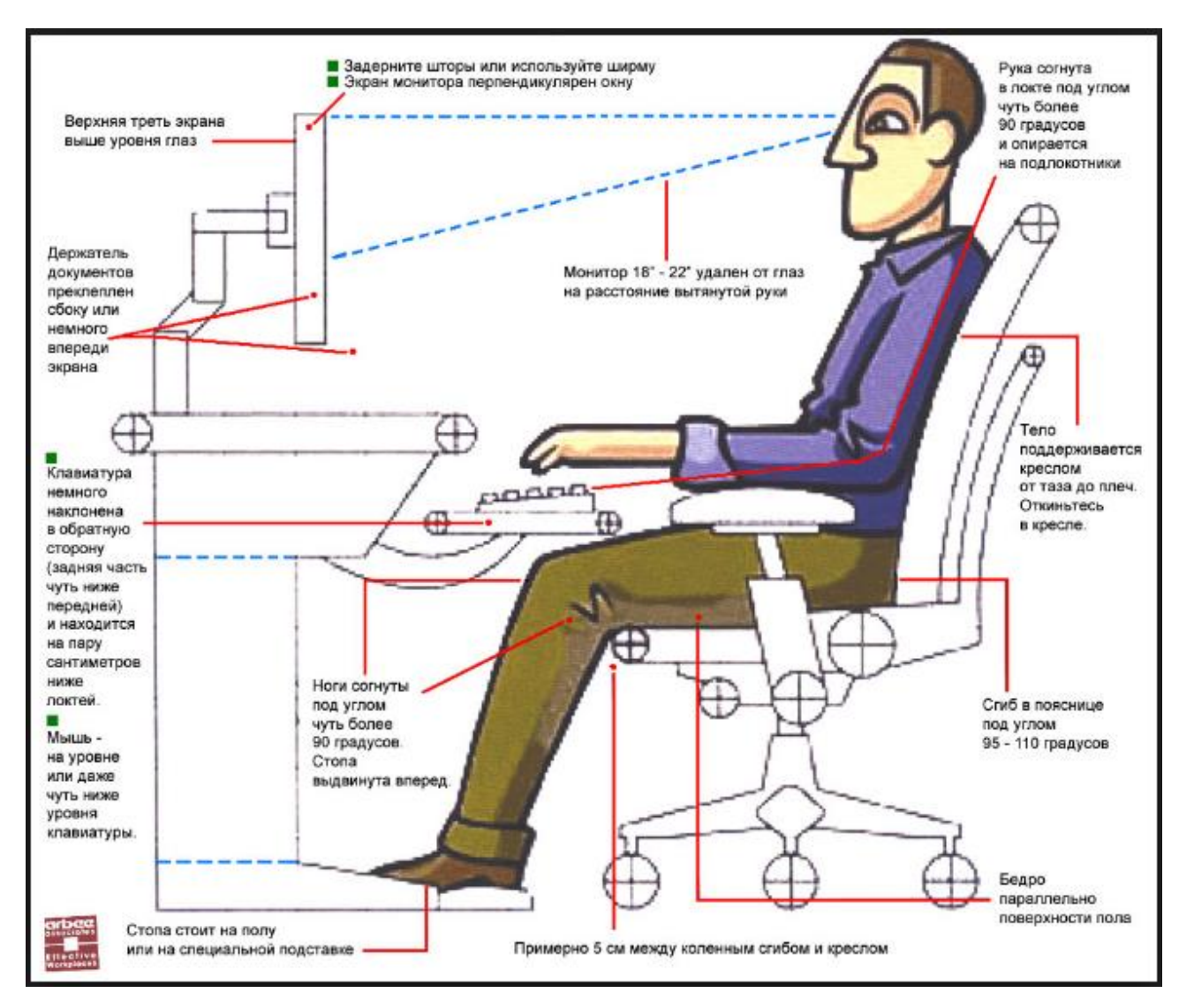

Рисунок 14 – Требования к рабочему месту

<span id="page-64-0"></span>Клавиатуру следует располагать на поверхности стола на расстоянии 100—300 мм от края, обращенного к пользователю, или на специальной регулируемой по высоте рабочей поверхности, отделенной от основной столешницы.

# **7.6 Вывод**

В данной главе были рассмотрены основные аспекты социальной ответственности с учетом тематики выполняемой работы. Осведомленность в данной области, а также соблюдение основных правил техники безопасности на рабочем месте позволяет организовать рабочий процесс с минимальным ущербом для его участников. Кроме того, такие вопросы, как защита

окружающей среды могут послужить предметом для рационального экологического поведения пользователей персональных компьютеров.

Площадь кабинета работника, равна 42 м<sup>2</sup>, высота рабочего места составляет 725 мм, расположение монитора установлено 630 мм от глаз сотрудника, что соответствует требованиям организации рабочей зоны. Также в здании оборудована противопожарная система с голосовым оповещением, что способствует незамедлительному реагированию на чрезвычайные происшествия. В кабинете проводятся проветривания, что способствует благоприятному микроклимату. Освещение соответствует нормам, а все электроприборы защищены от внешнего воздействия, что также соответствует нормам и стандартам.

#### **ЗАКЛЮЧЕНИЕ**

В рамках выпускной квалификационной работы было проведено исследование работы сотрудников отдела информационных технологий предприятия УФПС Томской области – филиала ФГУП «Почта России», связанной с работоспособностью каналов связи. ПО результатам исследования выявлена необходимость разработки собственного веб-приложения, способного повысить эффективность работы сотрудников предприятия.

Применение современных технологий при выполнении проекта позволило создать безопасный программный продукт с удобным интерфейсом и необходимым набором инструментов, позволяющих увеличить эффективность труда сотрудников компании.

Разработанная система позволит специалисту управления предоставлять данные о проблемах с каналами связи руководителю, сократив время своей работы во много раз. Также, сотрудник управления может оперативно реагировать на проблемные заявки, которые не выполняются в необходимые сроки. Специалистам почтамтов больше не требуется вручную заполнять данные по каналам связи, при внесении информации об открытой заявке по проблеме.

Проект веб-системы планируется поддерживать в дальнейшем и расширять, добавляя новые функциональные возможности, необходимость в которых может быть выявлена по результатам опытной эксплуатации на предприятии.

#### **CONCLUSION**

Within final qualification work the research of work of staff of department of information technologies of the UFPS enterprise of the Tomsk region – FGUP Russian Post branch, connected with operability of communication channels has been conducted. By results of a research need of development of own web application capable to increase overall performance of staff of the enterprise is revealed.

Use of modern technologies at implementation of the project has allowed to create the safe software product with the convenient interface and necessary tool kit, the staff of the company allowing to increase efficiency of work.

The developed system will allow the specialist of management to provide data on problems with communication channels to the head, having reduced time of the work many times over. Also, the employee of management can quickly react to problem applications which aren't carried out in necessary terms. Specialists of post offices don't need to fill out manually data on communication channels, at introduction of information on the open application on a problem any more.

The project of web system is planned to be supported further and to expand, adding new functionality, need for which can be revealed by results of trial operation at the enterprise.

# **СПИСОК ИСПОЛЬЗОВАННЫХ ИСТОЧНИКОВ**

- 1. Информационная система [Электронный ресурс] // Википедия: [сайт]. [2018]. URL: https://ru.wikipedia.org/wiki/Информационная система (дата обращения: 10.05.2018).
- 2. Информационная система и организация [Электронный ресурс] // Studme.org: [сайт]. [2013]. URL: https://studme.org/1931071010368/menedzhment/ informatsionnaya\_sistema\_organizatsiya (дата обращения: 15.05.2018).
- 3. Программа 1С [Электронный ресурс] // wiseadvice: [сайт]. [2018]. URL: https:/ /wiseadvice-it.ru/o-kompanii/blog/articles/programma-1s/ (дата обращения: 04.06.2018).
- 4. Обзор системы «1С:Предприятие 8» [Электронный ресурс] // 1С:Предприятие 8: [сайт]. URL: http://v8.1c.ru/overview/ (дата обращения: 04.06.2018).
- 5. Репозиторий [Электронный ресурс] // Академик: [сайт]. URL: https:// dic.academic.ru/dic.nsf/business/17693 (дата обращения: 05.06.2018).
- 6. СанПиН 2.2.2/2.4.1340-03. Гигиенические требования к персональным электронно-вычислительным машинам и организации работы. М.: Госкомсанэпиднадзор, 2003.
- 7. СНиП 23-05-95. Естественное и искуственное освещение. М.: Минстрой России, 1995.
- 8. Дашковский А.Г. Расчет искуственного освещения. Методические указания к выполнению индивидуальных заданий для студентов дневного и заочного обучения всех специальностей. Томск: ТПУ, 2000.
- 9. СанПиН 2.2.4.548-96. Гигиенические требования к микроклимату производственных помещений. Минздрав России ed. Москва. 1997.
- 10. СНиП 41-01-2003. Отопление, вентиляция и кондиционирование. Госстрой России ed. М. 2004.
- 11. Долин П.А. Основы техники безопасности в электроустановках: Учебное пособие для вузов. 2-е-е изд. М.: Энергоатомиздат, 1984. 448 с.
- 12. ГОСТ 12.1.004-91. ССБТ «Пожарная безопасность. Общие требования». 1992.
- 13. Технический регламент о требованиях пожарной безопасности. 2008.
- 14. Правила охраны поверхностных вод от загрязнения сточными водами. Госкомприроды СССР, 1991.

15. В.С. Б, редактор. Охрана окружающей среды. М.: Высшая школа, 1991. 157 с.

# **ПРИЛОЖЕНИЕ А. Техническое задание**

# **1 ТЕРМИНЫ И ОПРЕДЕЛЕНИЯ**

### **1.1 Общие термины**

Система – совокупность аппаратного и программного обеспечения, требования которых указаны в данном документе.

Компания – владелец и оператор системы.

ВИ – Варианты использования или Use Case.

ДВИ – Диаграмма Вариантов Использования или Use Case Diagram.

Online – статус, указывающий на состояние подключения пользователя к системе.

### **1.2 Технические требования**

ОС – операционная система.

ИС – информационная система.

БД – база данных, место хранения информации ИС.

### **1.3 Другие термины**

Канал связи – система технических средств и среда распространения сигналов для передачи сообщений (не только данных) от источника к получателю (и наоборот).

ОПС – Отделение почтовой связи

УФПС – Управление Федеральной Почтовой Связи

Тип последней мили – это канал связи, который соединяет последний сетевой узел провайдера и конечное оборудование клиента. (ADSL, Спутниковый канал, оптика, shDSL, Мобильный канал)

Вид услуги – вид услуги, предоставляемой провайдером. (ЕКСПД, Интернет)

Почтамт – Главное почтовое учреждение города.

Тrouble Ticket (ТТ)(англ.) – Заявка на решение проблемы/получение консультации, открытая по обращению пользователя.

ЕКСПД – Единая корпоративная сеть передачи данных.

# **2 ОБЩИЕ ПОЛОЖЕНИЯ**

### **2.1 Назначение документа**

В настоящем документе приводится полный набор требований к Системе, необходимый для реализации.

Подпись Заказчика и Исполнителя на настоящем документе подтверждает их согласие с нижеследующими фактами и условиями:

При реализации необходимо выполнить работы в объеме, указанном в настоящем Техническом Задании.

Все неоднозначности, выявленные в настоящем Техническом Задании после его подписания, подлежат двухстороннему согласованию между Сторонами.

# **2.2 Цели создания Системы**

С точки зрения создателя Системы:

Построить продукт для журнала заявок каналов связи УФПС Томской области.

С точки зрения клиента:

Отслеживать на основе поданных данных от пользователей невыполнение заявок подрядчиком, а также выгружать данные для передачи вышестоящему руководству.

# **2.3 Основные функциональные возможности Системы**

 Фронт (пользователей) Выполнить вход в систему Посмотреть список заявок Добавить новый инцидент Внести изменения в текущий инцидент Бэкенд (для администратора) Добавить в систему/удалить пользователя Добавить/изменить/удалить вид услуги Добавить/изменить/удалить информацию о канале связи
Добавить/изменить/удалить ОПС

Добавить/изменить/удалить почтамт

Добавить/изменить/удалить тип последней мили

Администрирование пользователей: присвоение им определенного статуса и других атрибутов

Отчеты для владельца системы (фирма)

## **2.4 Использование Технического задания**

Отношения между Исполнителем и Заказчиком в отношении информации, содержащейся в настоящем Техническом Задании, регулируются договором о конфиденциальности, подписанным Исполнителем и Заказчиком.

## **3 ФУНКЦИОНАЛЬНЫЕ ТРЕБОВАНИЯ**

## **3.1 Диаграммы Вариантов Использования**

На Диаграммах представлены основные Варианты Использования Системы, детальное описание которых можно найти в п. «Описание Вариантов Использования».

## **Диаграмма 1. Действующие лица.**

На данной диаграмме представлена иерархия всех Пользователей Системы. Связь обобщения следует читать следующим образом: Пользователь наследует все поведение своего родителя + имеет свое поведение в Системе. Например, Администратор может делать все то, что делает Владелец системы, но может еще и блокировать Пользователя.

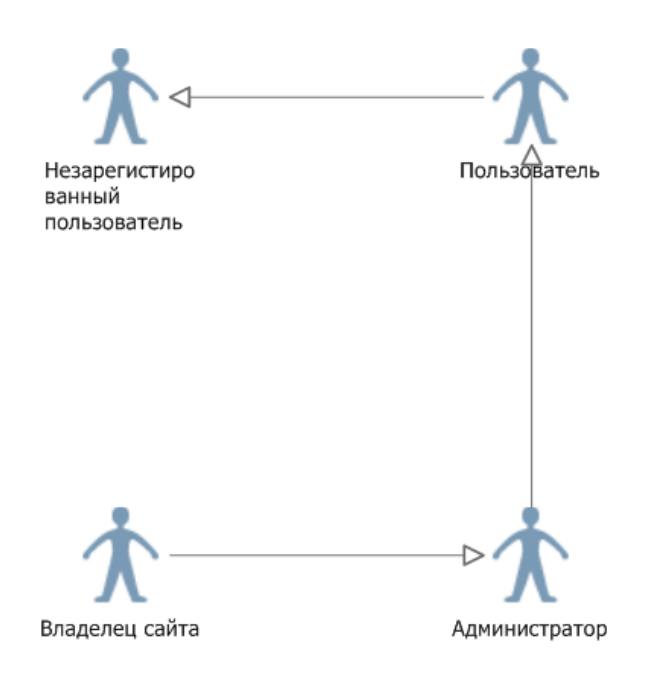

Рисунок 15 - Пользователи

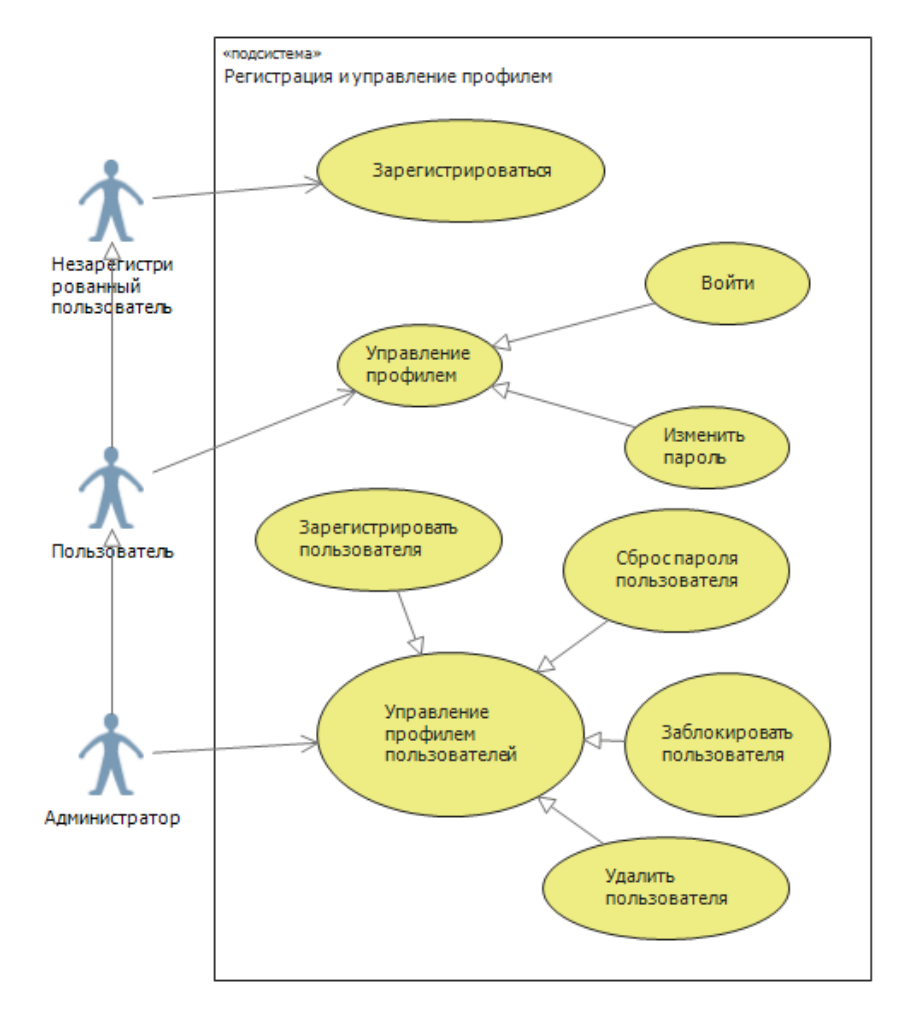

Диаграмма 2. ВИ регистрации и управления профилем.

Рисунок 16 - Регистрация и профиль

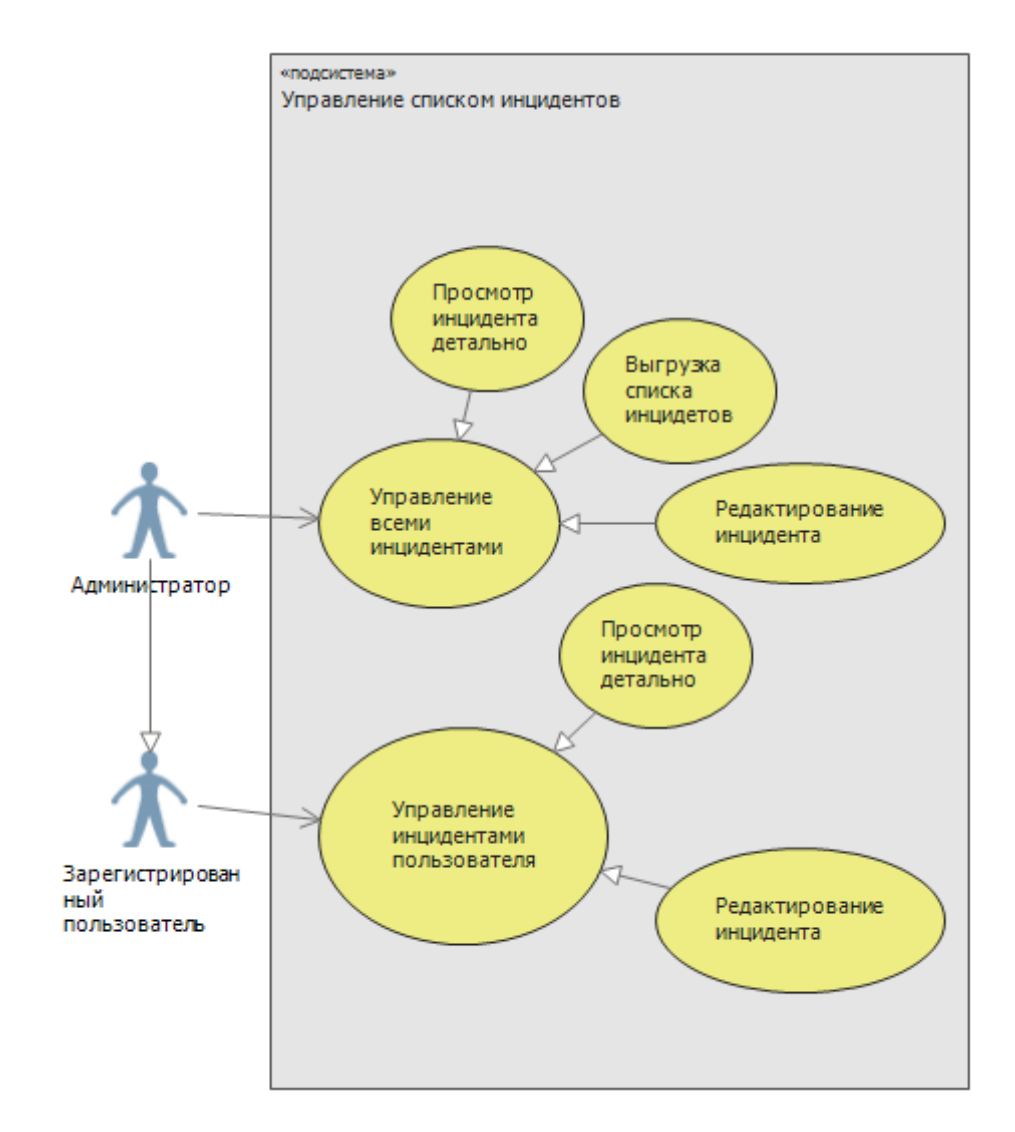

# Диаграмма 3. ВИ управления списком инцидентов.

Рисунок 17 - Управление списком инцидентов

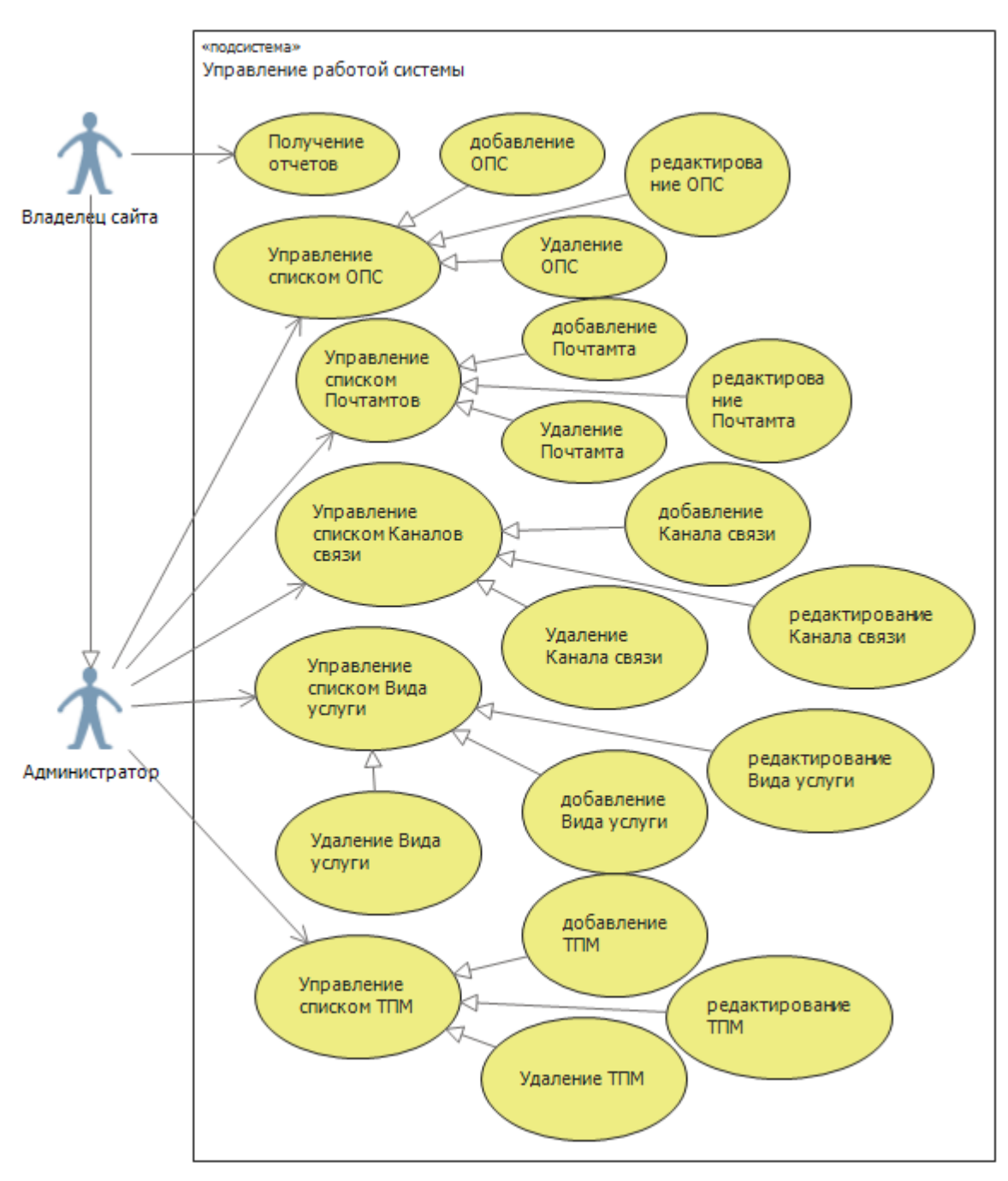

# Диаграмма 4. ВИ Управления работой системы

Рисунок 18 - Управление работой системы

## 3.2 Описание Вариантов Использования

## 3.2.1 ВИ «Зарегистрироваться как Пользователь»

## Описание ВИ

Незарегистрированный Пользователь должен иметь возможность зарегистрироваться в Системе.

### **Предусловия**

Пользователь не авторизирован в Системе (не создан его аккаунт с персональными данными).

### **Основной поток действий для Пользователя**

Незарегистрированный Пользователь открывает заявку для регистрации своего аккаунта Администратору сайта.

### **3.2.2 ВИ «Войти в Систему как Пользователь»**

### **Описание ВИ**

Пользователь должен иметь возможность пройти процедуру авторизации и войти в Систему.

### **Предусловия**

Пользователь должен быть зарегистрирован в Системе, см. п. ВИ «Зарегистрироваться как Пользователь».

Пользователь НЕ заблокирован с типом «Не может войти в Систему».

### **Основной поток действий**

Неавторизированный Пользователь в главном меню выбирает пункт войти в Систему.

Система отображает форму авторизации.

Пользователь вводит Адрес электронной почты и пароль.

Система проверяет, что такой Пользователь с E-mail и паролем существует в Системе. Если условие выполняется, то поток продолжается, иначе выдается сообщение об ошибке и Система предлагает ввести E-mail и пароль заново.

Система регистрирует вход Пользователя и показывает главную страницу. Далее Пользователь считается вошедшим в Систему.

Если пользователь выполнил вход в систему впервые, то Система предложит изменить пароль.

Пользователь меняет пароль, и Система его запоминает.

Пользователь не может войти в Систему, если он уже вошел в нее.

## **3.2.3 ВИ «Изменить профиль»**

# **Описание ВИ**

Пользователь должен иметь возможность изменить свои личные данные.

### **Предусловия**

Пользователь должен войти в Систему, см. п. ВИ «Войти в Систему как Пользователь».

## **Основной поток действий**

Пользователь заходит на свою личную страницу и выбирает операцию «изменить личные данные».

Система отображает форму «Изменение личных данных» с заполненными текущими данными. Поля, которые могут быть изменены:

Пароль

Пользователь меняет данные и выбирает операцию «сохранить».

Система проверяет параметры на соответствие форматов и сохраняет данные.

Если Пользователь был ранее заблокирован, то Администратор может разблокировать его. См. п. ВИ «Заблокировать пользователя»

Если Пользователь не может войти при помощи своего E-mail и пароля, то он должен обратиться к Администратору.

## **3.2.4 ВИ «Изменить профиль другого пользователя»**

## **Описание ВИ**

Администратор должен иметь возможность изменить параметры учетной записи любого Пользователя.

## **Предусловия**

Администратор должен войти в Систему, см. п. ВИ «Войти в Систему как Пользователь».

# **Основной поток действий**

Администратор заходит на страницу списка Пользователей, находит нужного Пользователя по следующим параметрам: ФИО, E-mail и переходит на страницу выбранного Пользователя.

Система отображает личную страницу Пользователя с его полными параметрами.

Администратор выбирает операцию «изменить данные пользователя».

Система отображает форму «Регистрация»

Администратор изменяет необходимые данные и подтверждает операцию, введя причину изменения.

Система запоминает измененную информацию и отправляет сообщение Пользователю о том, что его профиль изменен Администратором, с указанием причины.

Администратор может исправить любые данные Пользователя

#### **3.2.5 ВИ «Заблокировать пользователя»**

#### **Описание ВИ**

Администратор должен иметь возможность заблокировать учетную запись любого Пользователя.

#### **Предусловия**

Администратор должен войти в Систему, см. п. ВИ «Войти в Систему как Пользователь».

#### **Основной поток действий**

Администратор заходит на страницу списка Пользователей, находит нужного Пользователя по следующим параметрам: ФИО, E-mail и переходит на страницу выбранного Пользователя.

Система отображает личную страницу Пользователя с его параметрами.

Администратор выбирает операцию «заблокировать пользователя».

Система запрашивает подтверждение операции:

Пользователь не может войти в Систему.

Администратор заходит на страницу списка Пользователей, находит нужного Пользователя по следующим параметрам: ФИО, E-mail и переходит на страницу выбранного Пользователя.

Система отображает личную страницу Пользователя с его параметрами.

Администратор выбирает операцию «разблокировать пользователя».

Система запрашивает подтверждение операции:

Пользователь полностью разблокирован.

Если Администратор отказывается от операции, то поток завершается.

Если Администратор подтверждает операцию, введя необходимые параметры, то Система разблокирует Пользователя.

Система отправляет сообщение Пользователю о том, что его разблокировали.

Администратор не может заблокировать Пользователя, если он уже заблокирован.

Администратор не может разблокировать Пользователя, если он не заблокирован.

### **3.2.6 ВИ «Зарегистрированный пользователь»**

### **Описание ВИ**

Зарегистрированный пользователь должен иметь возможность добавить новый инцидент.

Зарегистрированный пользователь должен иметь возможность редактировать открытый инцидент.

Зарегистрированный пользователь должен иметь возможность посмотреть список инцидентов.

Зарегистрированный пользователь должен иметь возможность посмотреть инцидент более детально.

Зарегистрированный пользователь не имеет возможности посмотреть список инцидентов, открытые не самим пользователем.

Зарегистрированный пользователь должен иметь возможность изменить свой пароль.

### **Предусловия**

Пользователь должен войти в Систему, см. п. ВИ «Войти в Систему как Пользователь».

### **Основной поток действий**

81

Зарегистрированный пользователь заходит на страницу списка инцидентов.

Система отображает созданные пользователем инциденты для просмотра.

Зарегистрированный пользователь выбирает операцию «просмотр инцидента».

Система показывает зарегистрированному пользователя информацию об инциденте более подробно.

Зарегистрированный пользователь выбирает операцию «редактировать».

Система открывает форму редактирования инцидента.

Зарегистрированный пользователь вносит изменения в инцидент.

Зарегистрированный пользователь заходит на страницу добавления инцидентов.

Зарегистрированный пользователь добавляет новый инцидент.

Система показывает зарегистрированному пользователя информацию об успешном добавлении инцидента.

Зарегистрированный пользователь заходит на страницу личных данных.

Зарегистрированный пользователь выбирает операцию «редактировать пароль».

Система предупреждает, об успешном изменении пароля.

### **3.2.7 ВИ «Работа Администратора»**

#### **Описание ВИ**

Администратор должен иметь возможность добавить новый инцидент.

Администратор должен иметь возможность редактировать открытый инцидент.

Администратор должен иметь возможность посмотреть список инцидентов.

Администратор должен иметь возможность посмотреть инцидент более детально.

Администратор имеет возможность посмотреть список инцидентов, открытые любым пользователем.

Администратор должен иметь возможность изменить свой пароль.

Администратор должен иметь возможность сбросить пароль пользователя.

Администратор должен иметь возможность добавить/редактировать/удалить отделение почтовой связи (ОПС).

Администратор должен иметь возможность добавить/редактировать/удалить Почтамт.

Администратор должен иметь возможность добавить/редактировать/удалить Канал связи.

Администратор должен иметь возможность добавить/редактировать/удалить Вид услуги.

Администратор должен иметь возможность добавить/редактировать/удалить Тип последней мили (ТПМ).

Администратор должен иметь возможность выгрузить полный отчет по всем инцидентам.

# **Предусловия**

Администратор должен быть зарегистрированным пользователем.

# **4 ТРЕБОВАНИЯ К ЭКРАННЫМ ФОРМАМ**

## **4.1 Форма «Регистрация» частного лица (пользователь)**

В таблице ниже [\(Таблица 16\)](#page-82-0) представлены требования по заполнения обязательных полей при регистрации.

<span id="page-82-0"></span>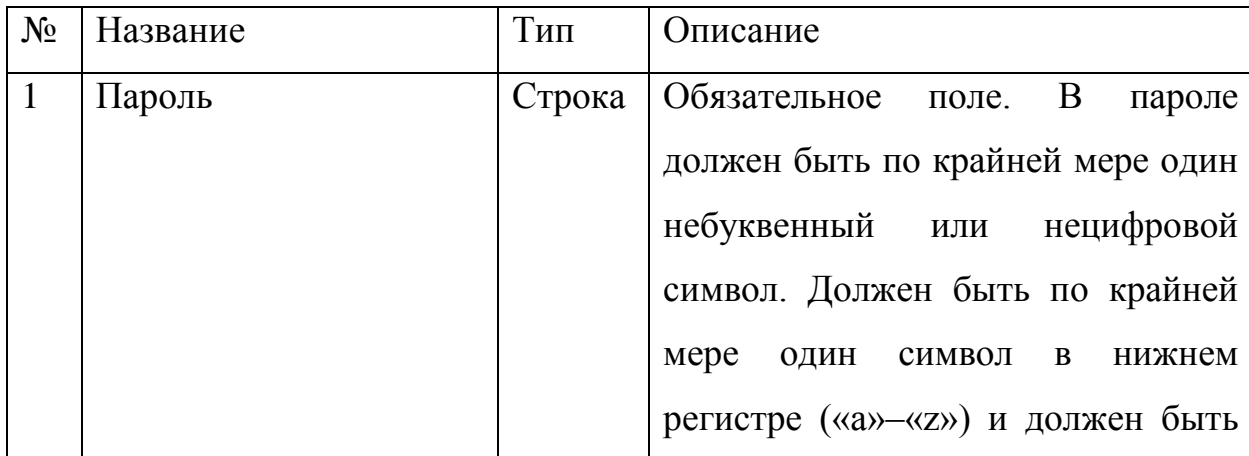

Таблица 16 – Обязательные поля регистрации

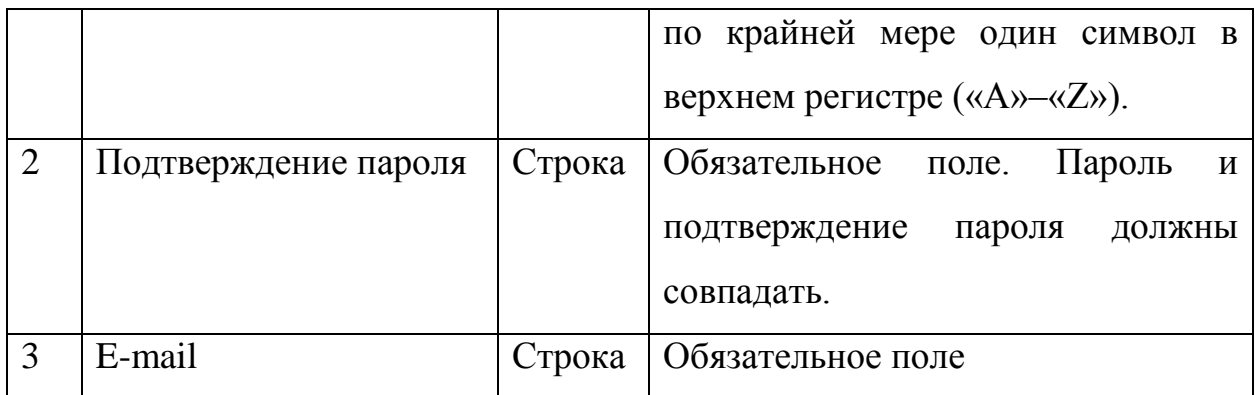

# **5 МОДЕЛЬ ДАННЫХ**

Основные сущности и их связь между собой

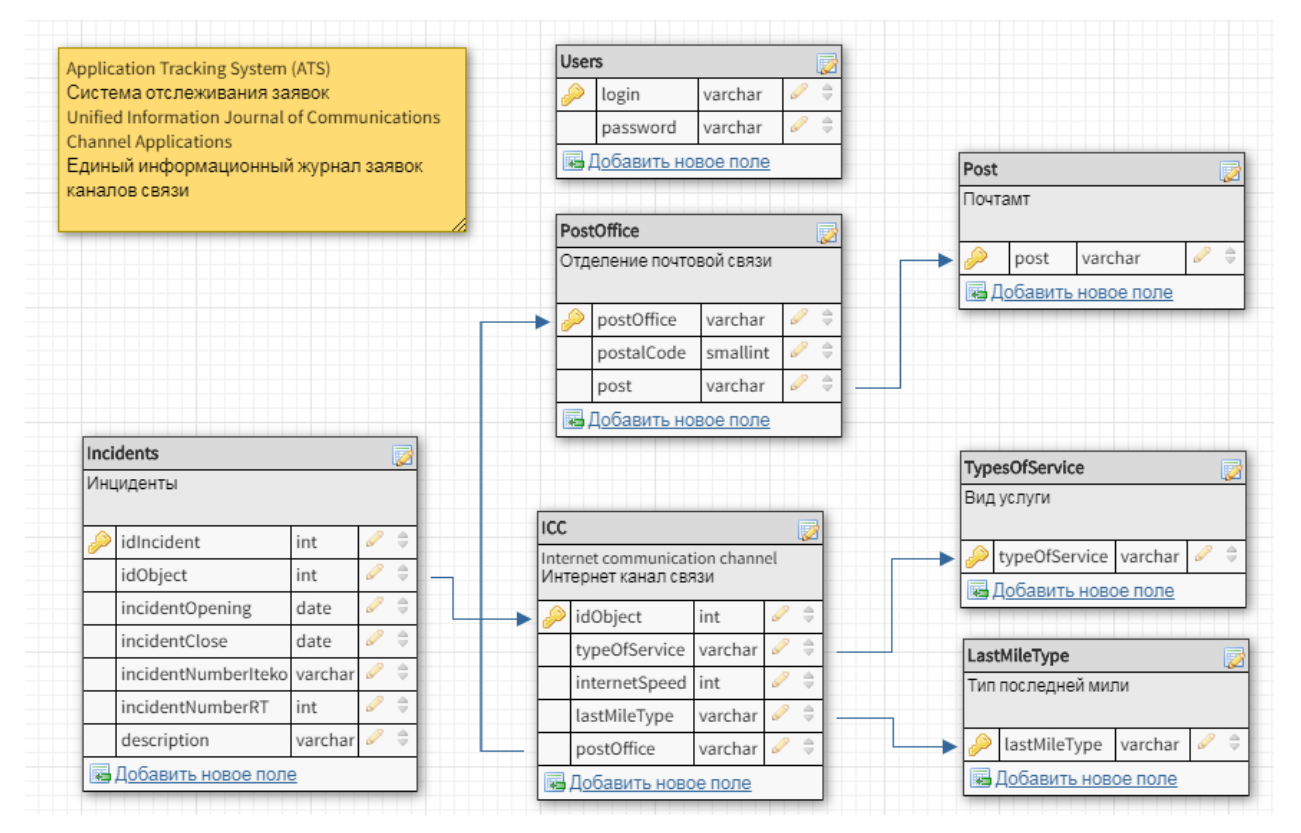

Рисунок 19 – физическая модель БД

# **6 НЕФУНКЦИОНАЛЬНЫЕ ТРЕБОВАНИЯ**

## **6.1 Требования к производительности**

Система должна стабильно работать.

Система должна стабильно работать при одновременном Online 20 пользователей.

## **6.2 Требования к безопасности**

Система не должна позволять доступ не авторизованным Пользователям к данным Системы.

Владелец обязан сохранять конфиденциальные данные о пользователях.

Администратор обязан сохранять конфиденциальные данные о пользователях.

# **7 ТРЕБОВАНИЕ К ПРИЕМКЕ-СДАЧЕ ПРОЕКТА**

Исполнитель должен предоставить следующий комплект поставки при сдаче проекта:

- Техническое задание.
- Исходный код Системы.
- Исполняемые модули Системы.
- Тестовые сценарии.
- Пользовательскую документацию.

Приемо-сдаточные испытания должны проводиться по каждому этапу отдельно на сервере Заказчика в сроки, оговоренные договором.

Ход проведения приемо-сдаточных испытаний Заказчик и Исполнитель документируют в Протоколе проведения испытаний.

На основании Протокола проведений испытаний Исполнитель совместно с Заказчиком подписывает Акт приемки-сдачи программы в эксплуатацию.

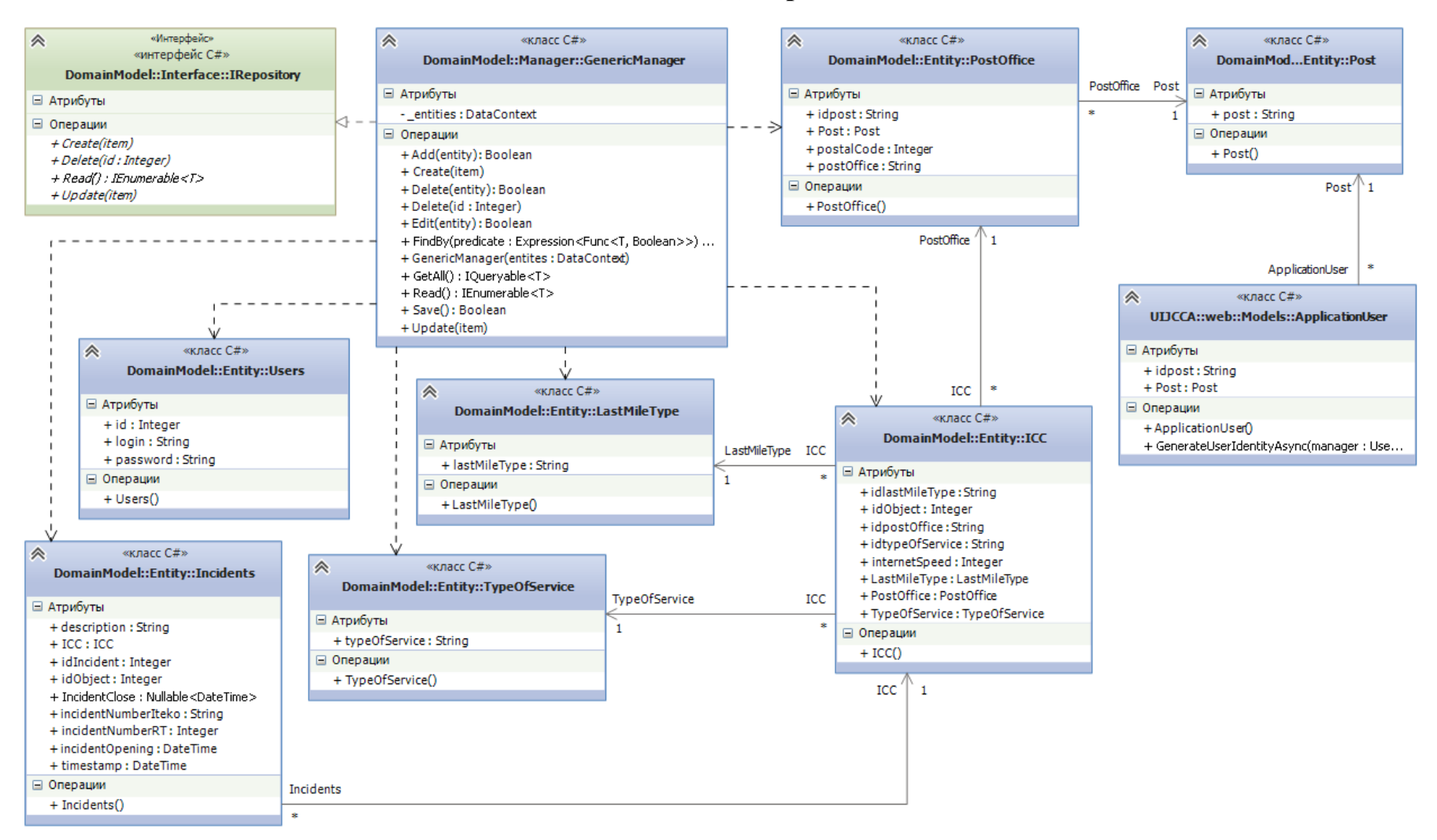

### ПРИЛОЖЕНИЕ Б. Диаграмма классов

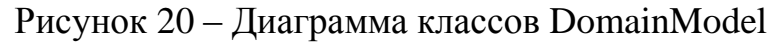

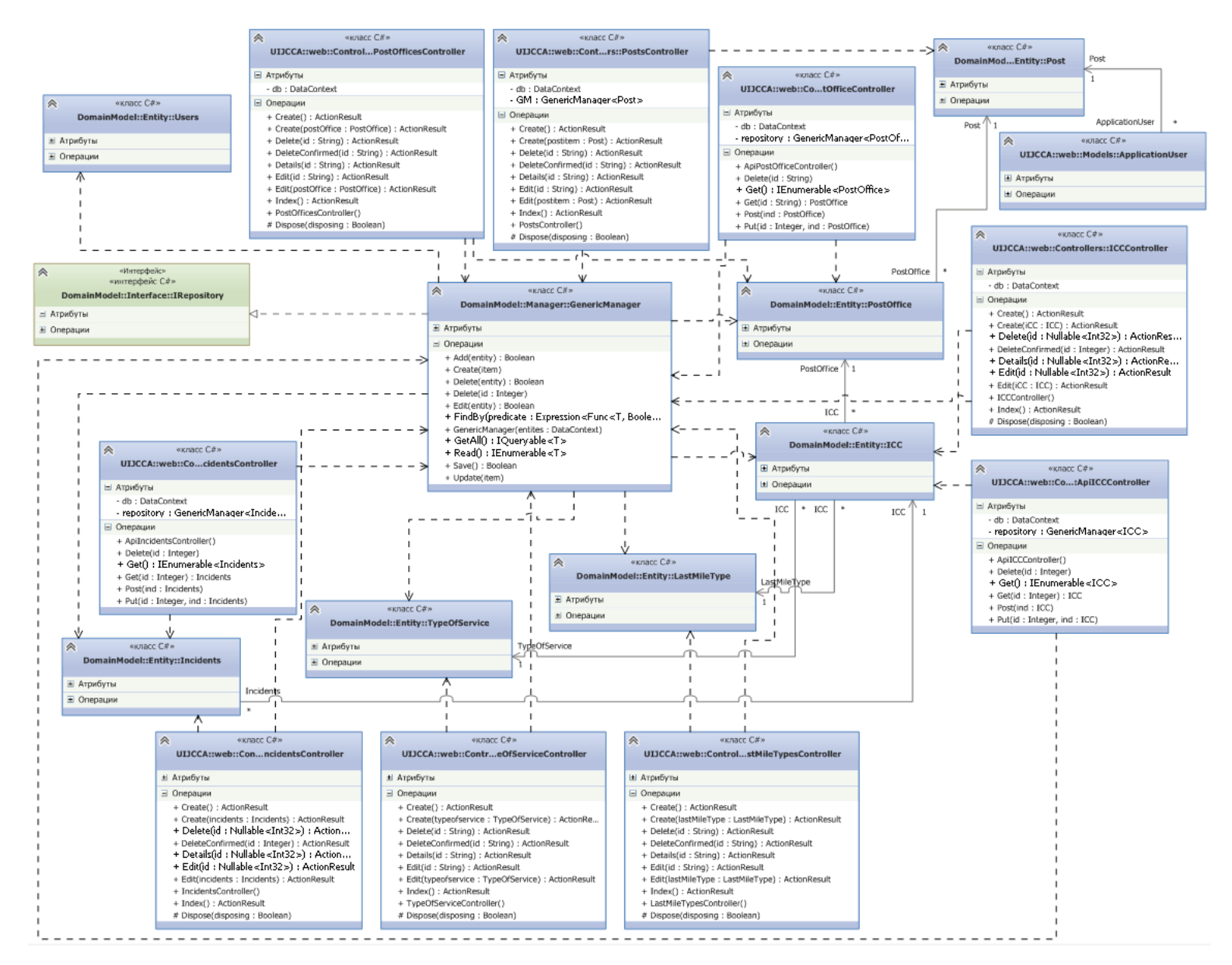

Рисунок 21 - Диаграмма классов UIJCCA и DomainModel